# **Internet Marketing Manual**

Mark Boyle

#### **Disclaimer:**

The Publisher has strived to be as accurate and complete as possible in the creation of this digital manual, notwithstanding the fact that he does not warrant or represent at any time that the contents within are accurate due to the rapidly changing nature of the Internet.

While all attempts have been made to verify information provided in this publication, the publisher assumes no responsibility for errors, omissions, or contrary interpretation of the subject matter herein. Any perceived slights of specific persons, peoples, or organizations are unintentional.

In practical advice books, like anything else in life, there are no guarantees of income made. Readers are cautioned to reply on their own judgement about their individual circumstances to act accordingly.

This book is not intended for use as a source of legal, business, accounting or financial advice. All readers are advised to seek services of competent professionals in legal, business, accounting, and finance field.

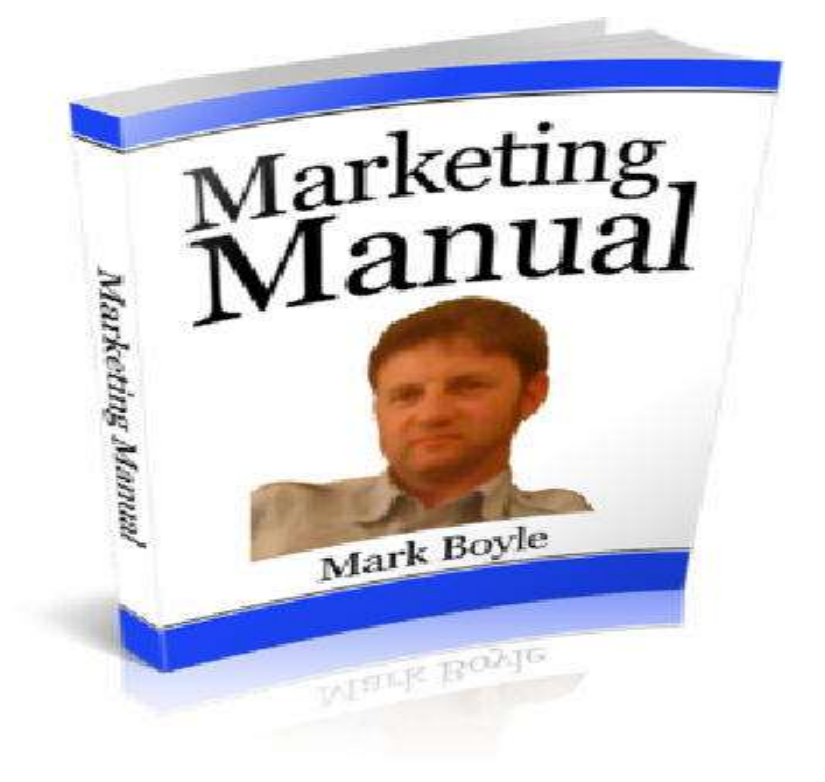

### **Hell0 Fellow Marketing People,**

I just want to start by saying thank you for arriving on this page and I hope you enjoy this FREE manual on how to start making money working from home and with affiliate products.

My name is Mark Boyle and my online journey started by accident in February 2008. I left my job in the tool and lifting hire business to embark on a trading journey after buying books, courses and studying about stocks and what effects their movements. I realised after the first year that this didn't suit my personality nor my trading bank balance which was starting to head southwards :( I needed a change of direction and I came across some excellent and free information from a guy called **Jon Street**.

This information enabled me to start my journey in online marketing and be able to design a basic HTML website with no prior knowledge. I also learned about hosting a website, registering a domain name, understanding email marketing, the power of an autoresponder, getting the word out there about my products and services, affiliate marketing and competing for keyword phrases on Google.

I remember getting my first affiliate sale for a Clickbank digital product called **False Favourites** in the horse racing niche. The enjoyment I felt was quite something and even although it was only a \$19 commission, the sense of achievement was superb. That was back when article marketing was all the rage and you could write a few 300 word articles with Ezine, get them indexed quickly by Google, receive some targeted and free traffic and get a few sales. Sadly, with all of the recent Google updates those days are sort of in the past :(

The three main components for me in online marketing involve affiliation (physical and digital) , email marketing and creating your own digital product. Affiliation is the best way to start if you're still learning and is the least expensive route to take when everything is relatively new.

There are quite a few companies out there who offer straightforward affiliate programs, but I'll stick with two which are popular and easy to use and they are **Clickbank** and **Paydotcom** which is crucial if you're a newbie.

I'll break this down in to two parts. The free route in part 1 involves using a free blog and reviewing digital products in the Clickbank and Paydotcom marketplace and the second part involves having your own website and opening up unlimited doors with regards to the affiliation with tangible items via places like Amazon, Affiliate Window and Skimlinks.

#### **So who is this marketing manual for and who shouldn't bother with it?**

Well, if you like spending your time online watching adult material, looking at shopping channels, playing games, seeing who's liked your Facebook posts or slagging folk off on Twitter then, this is probably NOT for you. If you want to learn how to make money online, have a determination to make a difference and accept that you have to put the work in at the beginning of your online journey then , this is CERTAINLY for you.

So with that we can move on to the first part and the meat and potatoes of what I'm trying to get across.

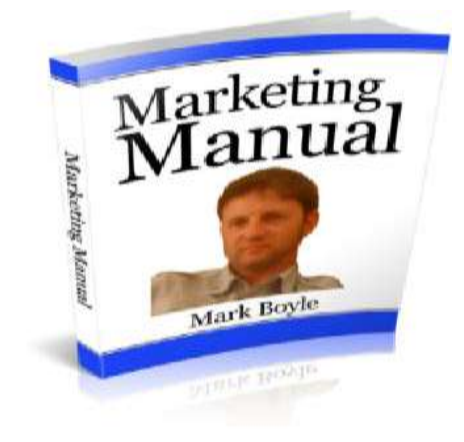

# **Part 1**

The first thing you want to do if you don't already have one is to open an account with the Clickbank. Click **[Here](https://accounts.clickbank.com/signup/)**

It should look like the screenshot below. Fill out the relevant details, choose an affiliate code and confirm your details with the email address you provided.

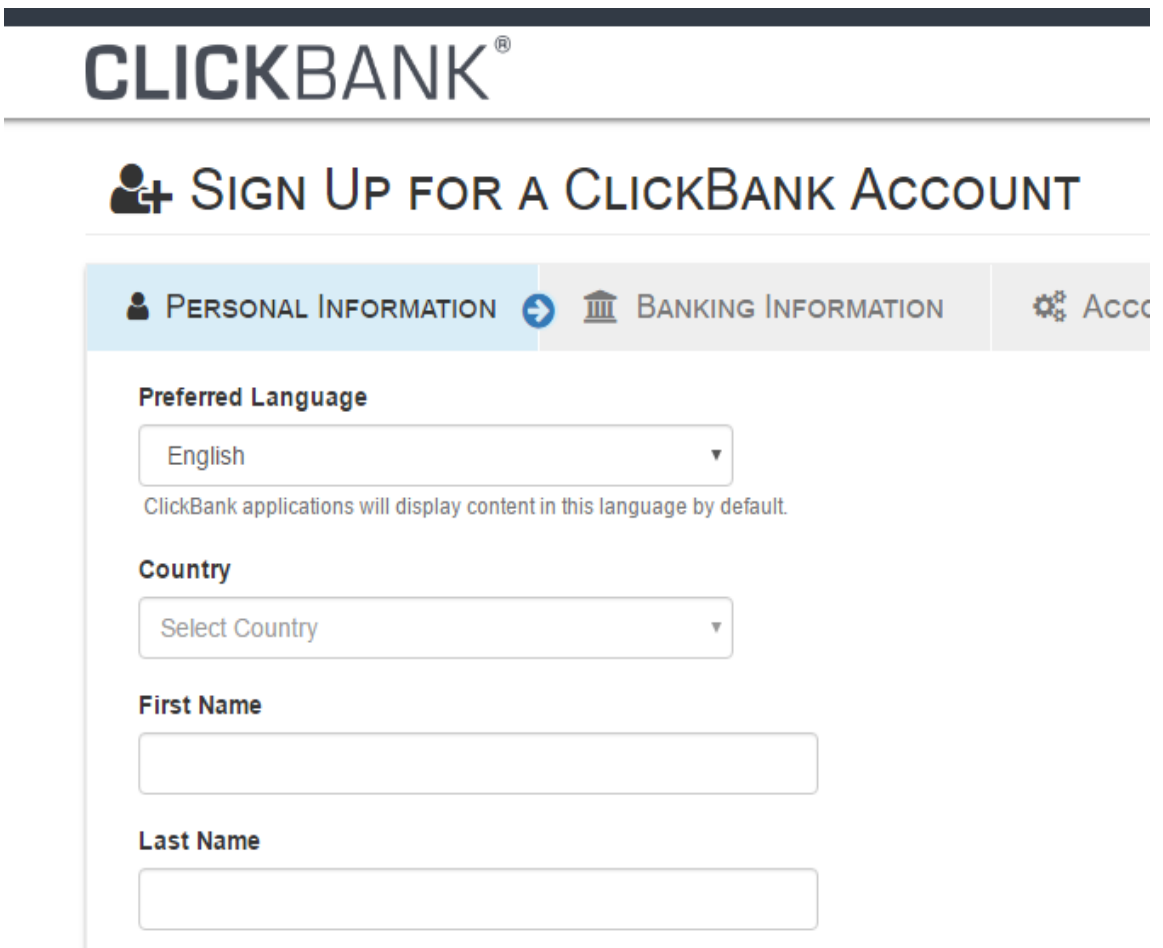

There are no hard of fast rules to become an affiliate other than giving them some of your personal details. If you want a quick look at Clickbank University Click **[Here](http://www.clickbank.com/university/watch/go/finalsurvey/)**.

Now the next thing you want to do is look for a niche that you're passionate about and/or can easily write about. You can easily find the subject you want to write about by doing a search via the Clickbank marketplace.

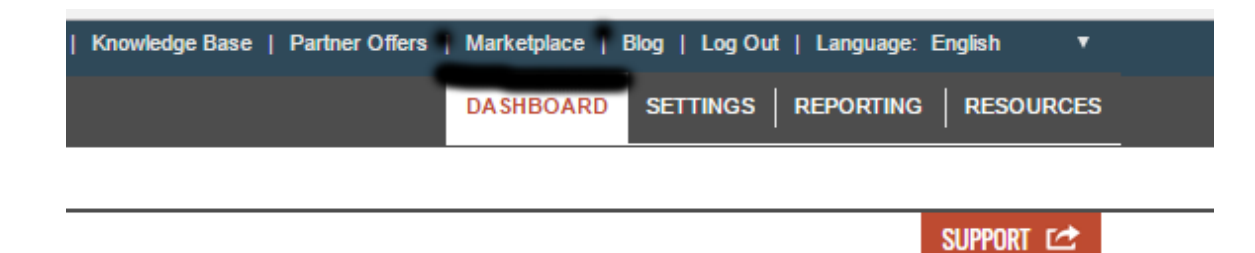

From there you have a wide and varied selection of choices.

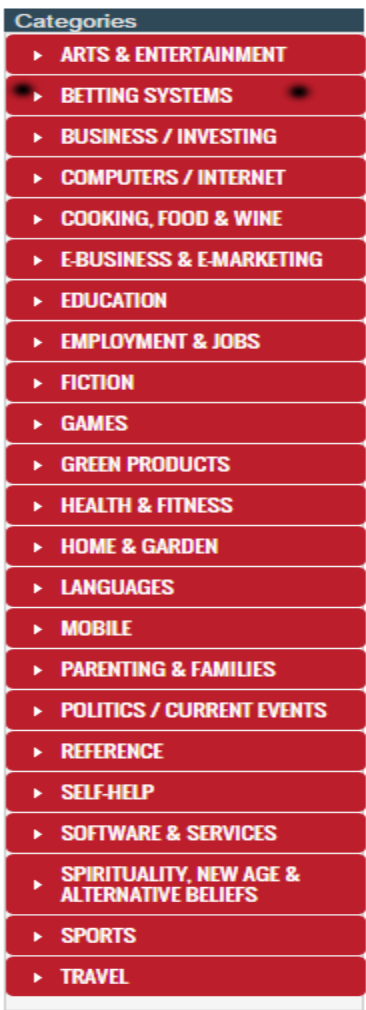

For the purpose of this example I've used the **Betting Systems** niche and in particular **Horse Racing**. The one area I spend most of the time looking at is the gravity score. This according to Clickbank is the % of affiliates who've earned a commission in the past 3 months promoting the said digital product. You should should be looking for at least **15%**.

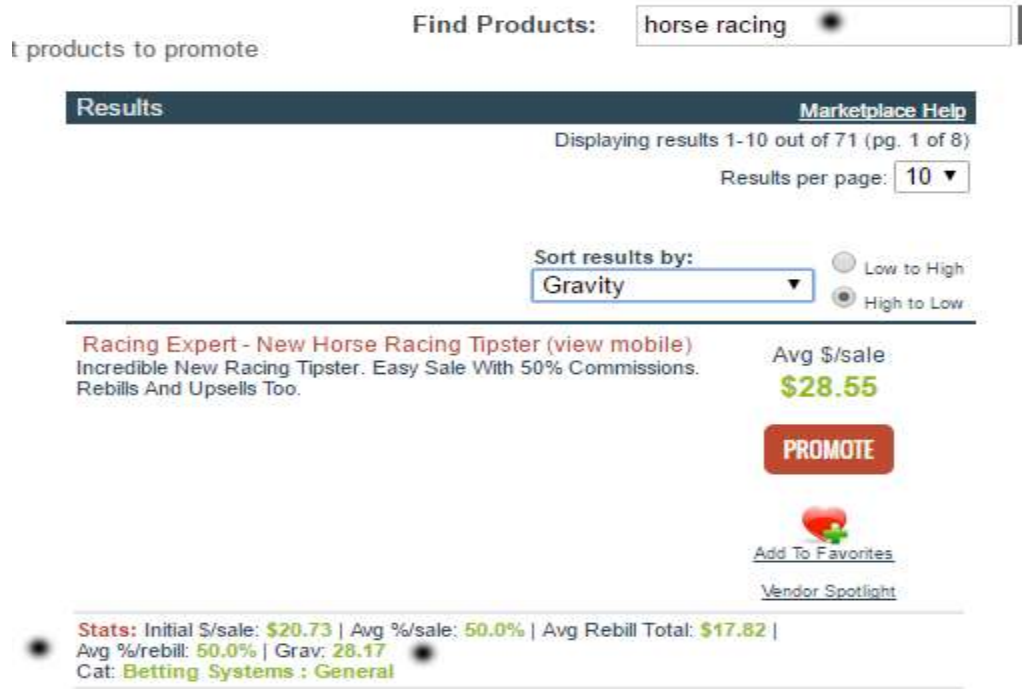

The item I'm going to write about as means of this example is the one above and has a healthy gravity score of more than **28.17%** which means that more than 1 in 4 affiliates are making commissions promoting this product. The other two things that are worth mentioning are the amount of affiliate commission you'd receive per sale and the rebill facility. You get **\$20.73** for the initial sale and **\$17.82** per moth thereafter which means its a monthly subscription service and therefore gives you a continuous payment whilst the person remains subscribed to the service.

If you're happy with any product you find in the Clickbank marketplace then you'd click the promote button and that would give you a unique code to enter in to article.

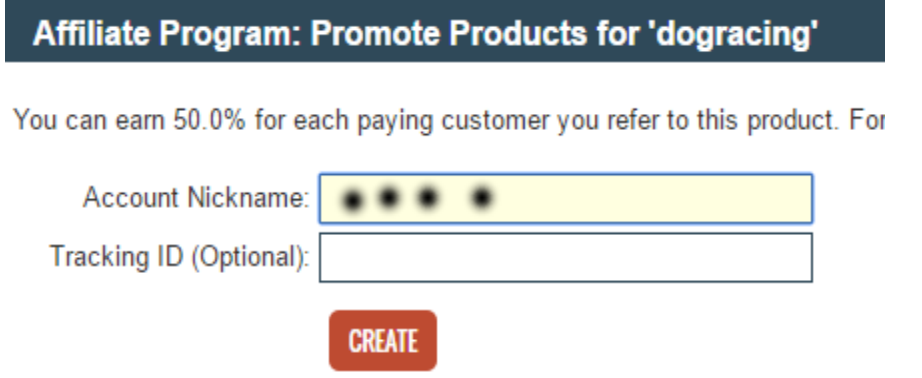

Your affiliate code would appear the box with the black dots and from there you'd press the create button.

ClickBank pays you 50.0% when you sell DOGRACING's product. To refer a customer send them to this domain name:

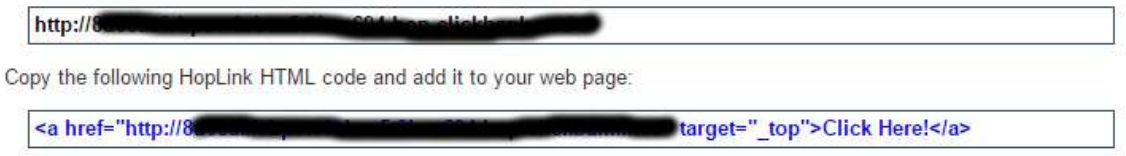

You get a code like the one above top line (I've blanked out my own code) and from there you'd copy this and paste it to your article text and creating a contextual link. This will enable you to get an affiliate commission if someone buys the product through your  $link:$ 

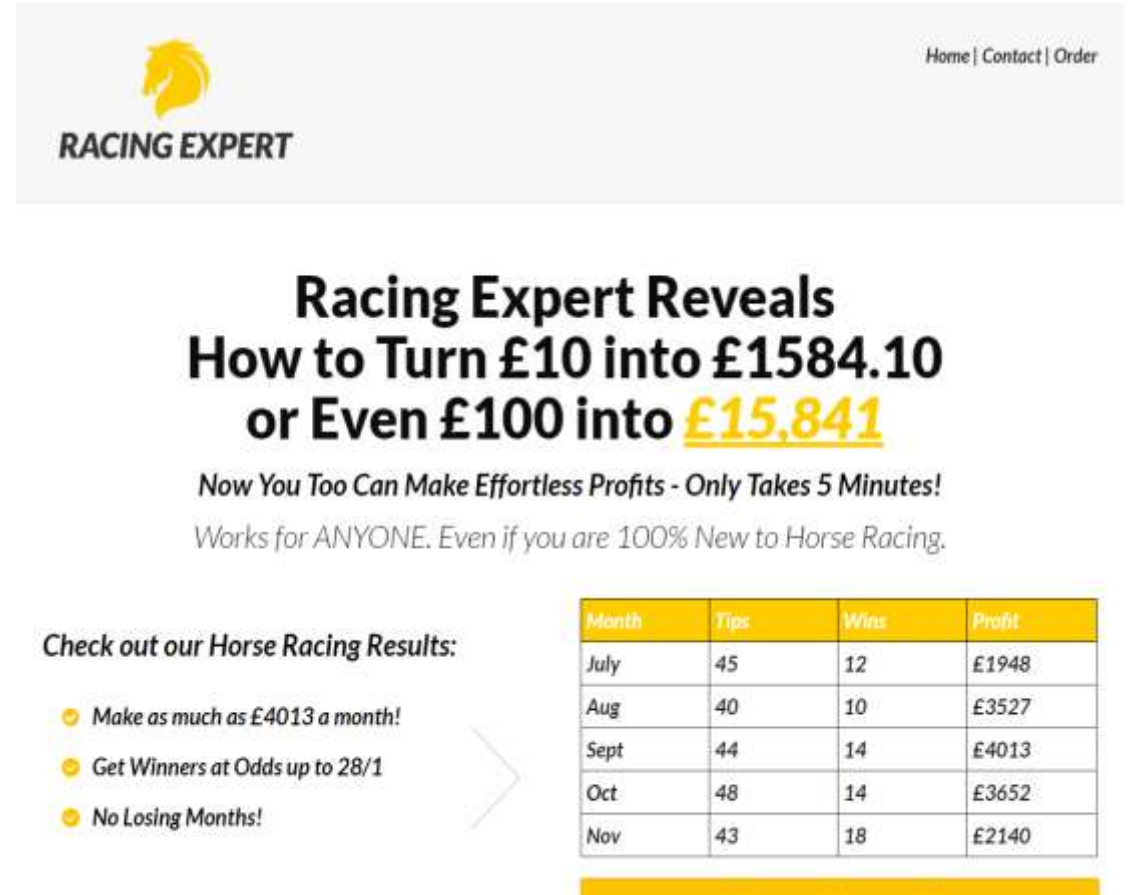

**View Full Results** 

The site I'm going to use for this example is in a niche that I'm very familiar with and one in which I can easily write an article about and that's the Horse Racing niche and appropriately called the **[Racing Expert](http://racingexpert.co.uk/)**.

Now that I've found what looks to be an ideal site to write about which will include my affiliate link, its time to find keywords/phrases to use for the title of the article, tags and for the contextual link.

There's a free tool called the **Google Keyword Planner** which seems to be quite effective and all you need to have is a Gmail account which is free. Click **[Here](https://accounts.google.com/SignUp?continue=https://accounts.google.com/ManageAccount&hl=en)**

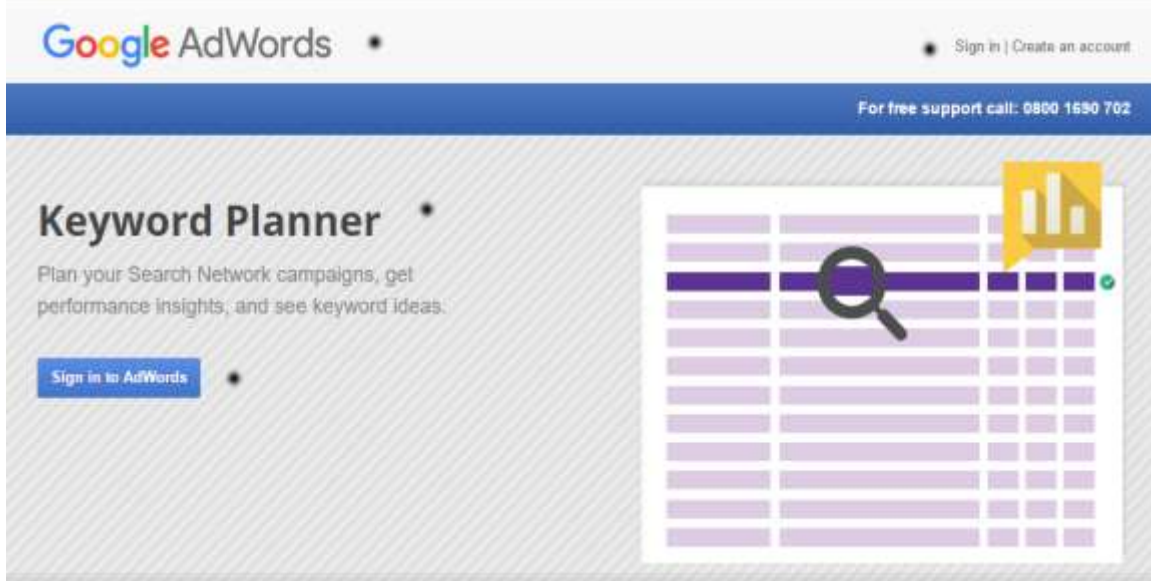

I typed in **Racing Expert** and **Horse Racing Expert** in my keyword search.

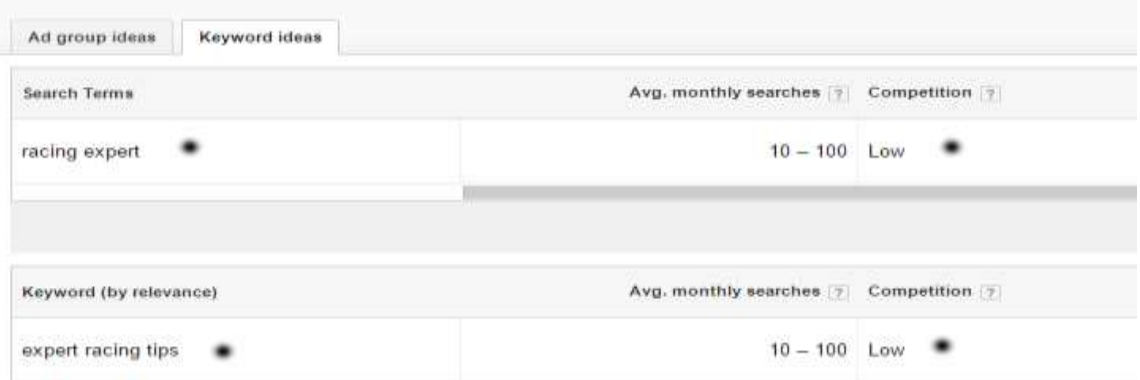

You should be looking for two keyword phrases to concentrate on and with low competition. For the purpose of this example I'll use **Racing Expert** and **Expert Racing Tips** which have low competition and a monthly search of between 10 -100 for each phrase.

# **Part 2**

OK, so I've found what looks to be a suitable digital product to promote, the next thing you want to do is open up a free blog account. There are a couple I would recommend including **[Wordpress](https://wordpress.com/)** But the one I recommend for this exercise is **Blogger**. Click **[Here](https://www.blogger.com/about/?r=1-null_user)**

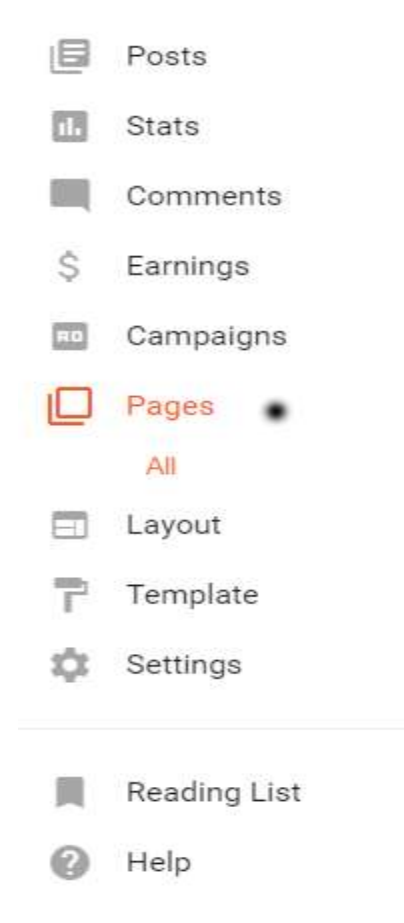

Once you've connected your blogger account with your Gmail you can decide on a relevant title and add a unique **Blogspot** address which should relate to what your promoting.

The next thing you want to do is select a page from the drop down menu and name it with one of the keyword phrases you've chosen.

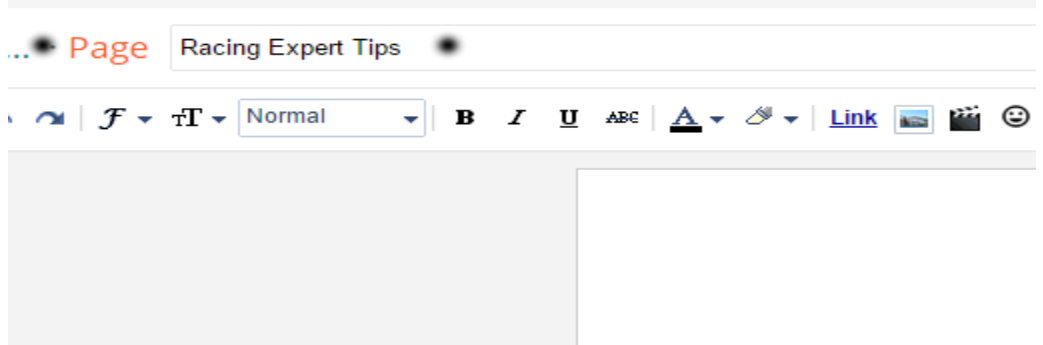

I'll come back to the layout and design a bit in a short while. The next thing you want to do is write an article about your chosen subject. It should be about 400 words. Google like good content, so make sure its original and NOT copied!

#### Racing Expert Tips \* \* \*

In the murky waters of the horse racing betting world, it can be a real task in itself finding a product and/or service that gives you confidence and something you can hang your hat on. The one thing that<br>most people look for with any commentator, sports tipster or product vendor is TRUST. Without that and people won't entertain you!

Thankfully, there are certain folk out there (not many) who can do that for you, so you can place a bet knowing that, the person behind the system and/or selection has thoroughly done their homework and left no stone unturned.

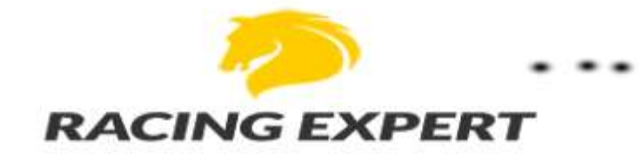

I've come across many systems in the horse racing marketplace over the past few years and there have I ve come across many systems in the notice tacing marketplace over the past rew years and there are a developed being the been a few which have eaught my eye in a good way. One which did give me real confidence not just w selection using a rigid criteria which doesn't offer any flexibility for market changes.

I now want to mention the service which CAN make a real difference to your betting bank balance in a<br>positive way. Its aptly called Racing Expert by Steve G and is a straightforward horse racing tips service which has excellent results to date. The service is showing a 158 point profit since its inception<br>in July 2016, so if you had been placing £10 bets on each selection, it would be standing at a whopping £1580. Now that is something to take note of for future reference.

The process is simple and that's the way it should be. You sign up for his selections, he then find you suitable picks and emails them to you and you place the relevant selection in the selected bookmaker.<br>The bets are for the win and e/way markets and involves bookies including Bet365, BetVictor, Stan James ............ who are offering the best odds at that time. Its not just about getting the correct<br>selection, but also getting the best value bet from a specific bookmaker.

So you might ask, what is the catch and do I get peace of mind? The answer to that is that, there's NO solved the are two excellent payments plans involved. You can either sign up for a monthly<br>catch involved. There are two excellent payments plans involved. You can either sign up for a monthly<br>and after that you can either happy with the selections.

Going by my own experience to date with tipsters and so-called experts. I'm more than happy to put my seal of approval on this first class horse racing system.

Click Here For More Info On Racing Expert Tips \* \*

This is the 400+ article that I've written for this example above which I've just published for this example. Apart from the content, the other things which play an important role are the title, a relevant image/banner and the contextual link or call to action at the bottom.

1. The title "**Racing Expert Tips**" is important as this forms part of the complete

URL address and enables the Google bots to index the article accordingly with this phrase forming part of it.

# Racing Expert Tips \*\*\*

2. The banner has been copied and pasted on to the article and that's fine because this is the affiliate product you're promoting.

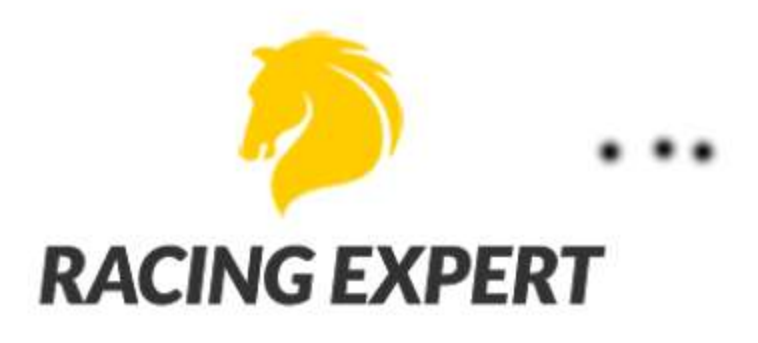

3. The last and arguably the most important part is the contextual link. This not only enables Google to give value to your link, but enables you to get potential affiliate commissions.

Click Here For More Info On Racing Expert Tips

In order for you to create the link you hover over the words "**Click Here For More Info On** …............................" from left to right and then click the link button near the top of the page (see below)

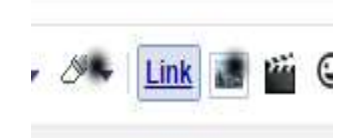

You would then place the affiliate link you got for your chosen Clickbank product and place it in to the box below with the three black dots and click OK.

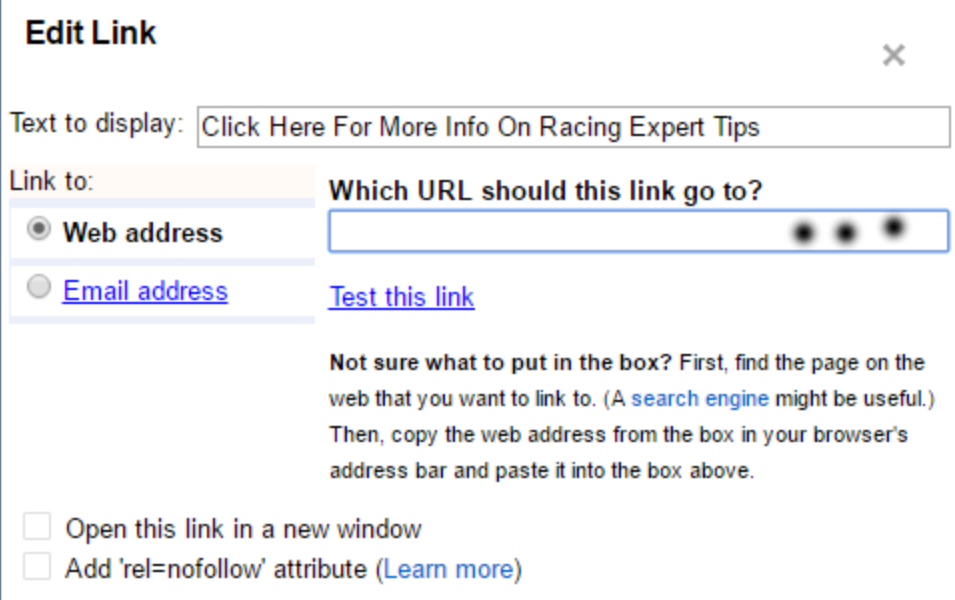

The other thing you want to do is place relevant labels or tags, so I would use relevant keywords including racing, expert, tips, horse, racing and have a comma separate each one.

Once you've finished all that and your article is published the only things relevant to this are the look/design of the page. Not only do you want people to enjoy reading the article but the look of it has to be right.

You'll want to place at header for your article, so the next thing to do is to go to a site called **Xheaders** which gives you a decent list of free headers to choose from. All they ask for is your name and email address Click **[Here](http://www.xheader.com/Free_Header_Graphic_Software_Download_Page.html)**

You'll arrive at a page which looks like the one below and from there you'll be able to look at the categories and choose a relevant header from the impressive list.

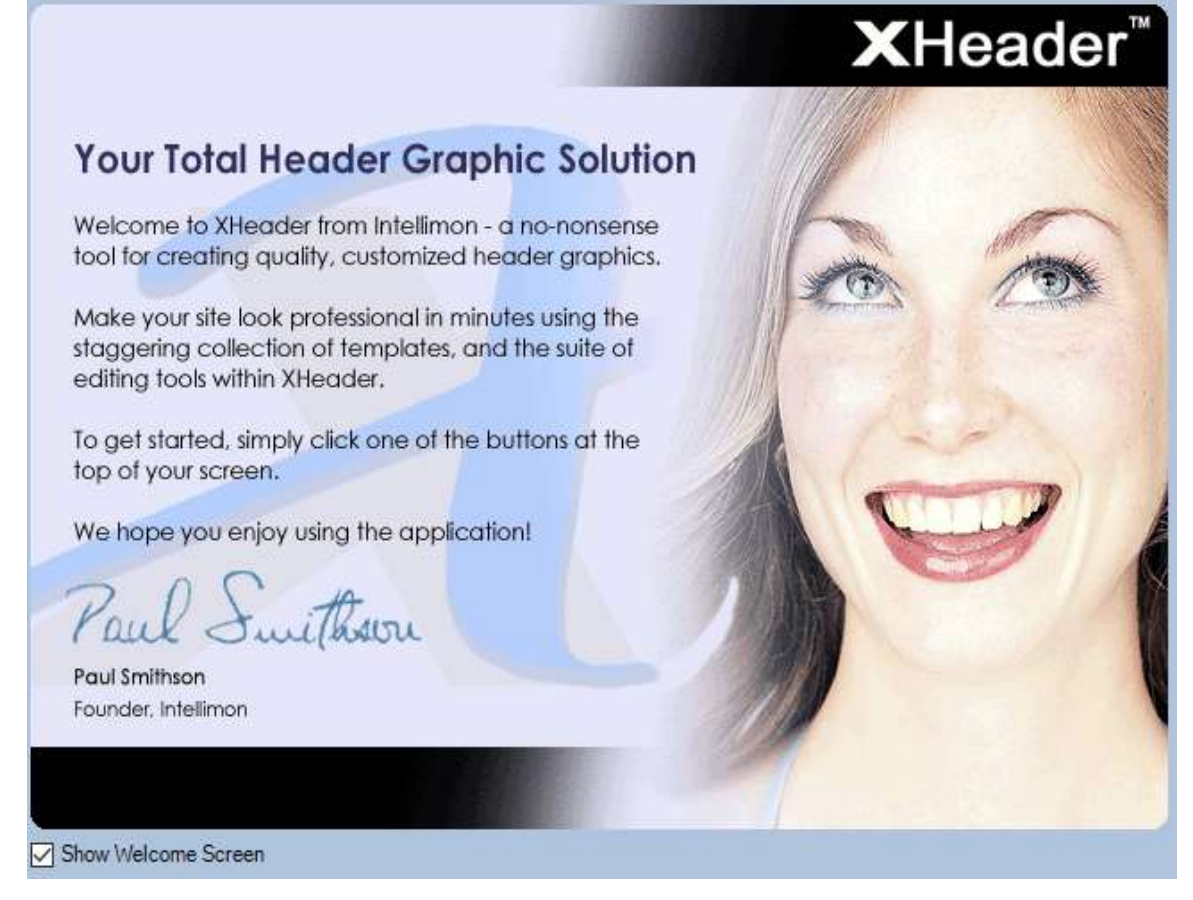

From there you would select **new** and l**oad from template library**.

The category I'm looking for is sport and something preferably with a horse racing theme.

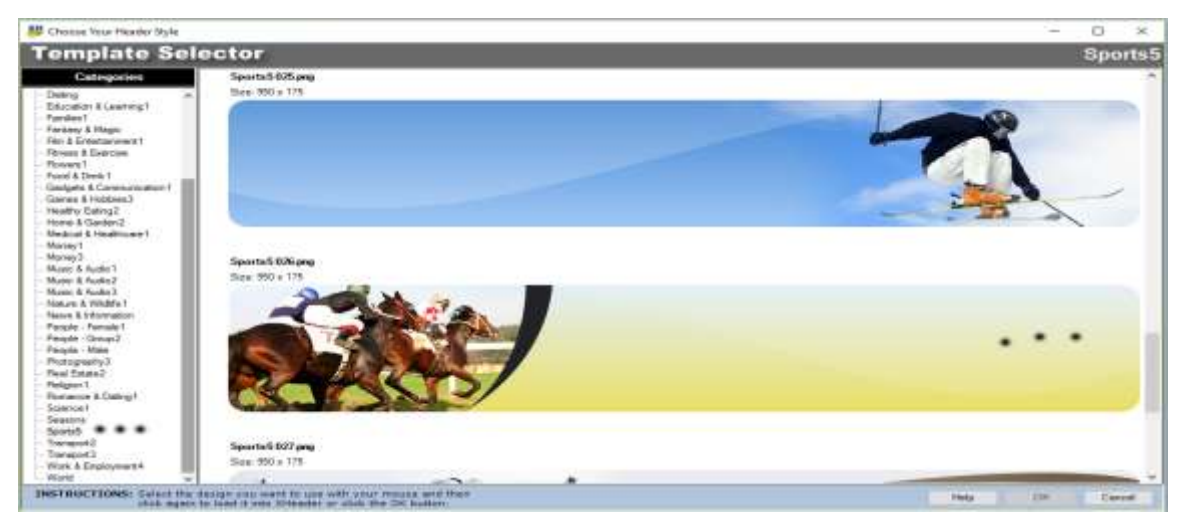

Now that I've found a decent banner I want to place the words **Racing Expert Tips** on to the header and in the centre.

You would select **text** the font you want to use (I prefer **Georgia**) size **36** and the colour

you want (I've used **black** for this).

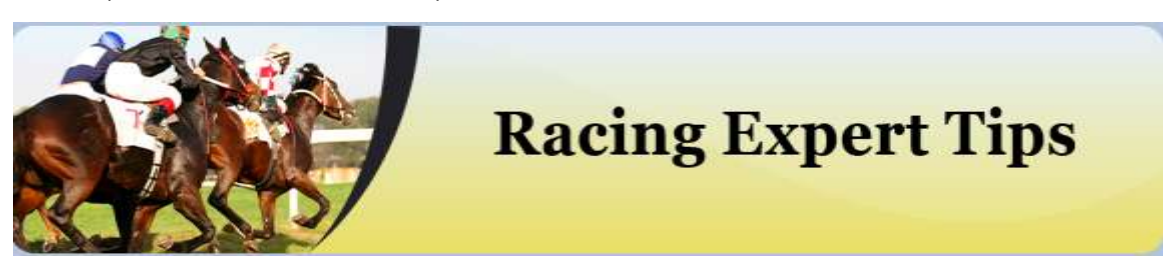

Once you're happy with your chosen header press file (top left hand corner) and save as a **jpg** to your computer and choose **100%** image quality.

Now that you've saved the header on to your computer the next step is to make it visible on your blog article. And go to the side menu on the left and select **layout**. From there you would scroll down and look for the section with the word **header** in it. Select edit and then check the box which says instead of **title and description** (see below).

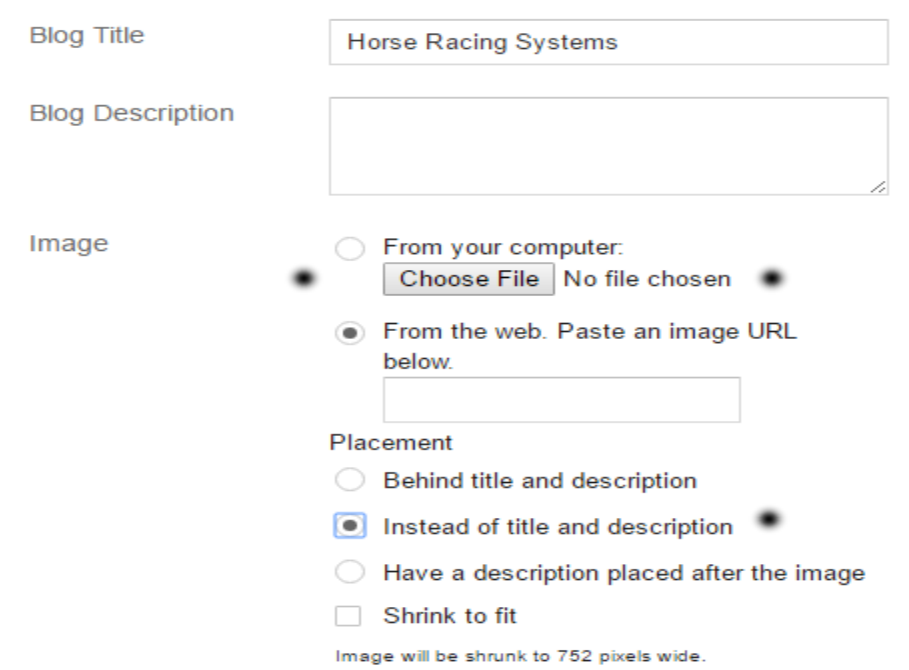

Choose the file you've previously saved and upload it to your blog article. You're now replacing the generic title with a decent looking header and the top of the page (see my example below).

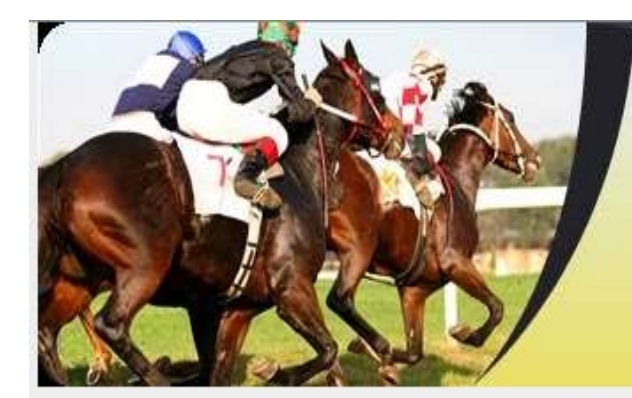

# **Racing Ex**

Friday, 9 December 2016

# **Racing Expert Tips**

In the murky waters of the horse racing betting world, it can be a real task in itself finding a product and/or service that gives you confidence and something you can hang your hat on. The one thing that most people look for with any commentator, sports tipster or product vendor is TRUST. Without that and people won't entertain you!

Thankfully, there are certain folk out there (not many) who can do that for you, so you can place a bet knowing that, the person behind the system and/or selection has thoroughly done their homework and left no stone unturned.

The next thing you want to do is create a background which again like the header I've shown you above is optional, but I recommend this from a looks point of view.

Select **edit** for your article and then **cutomise** (see below).

# Live on Blog

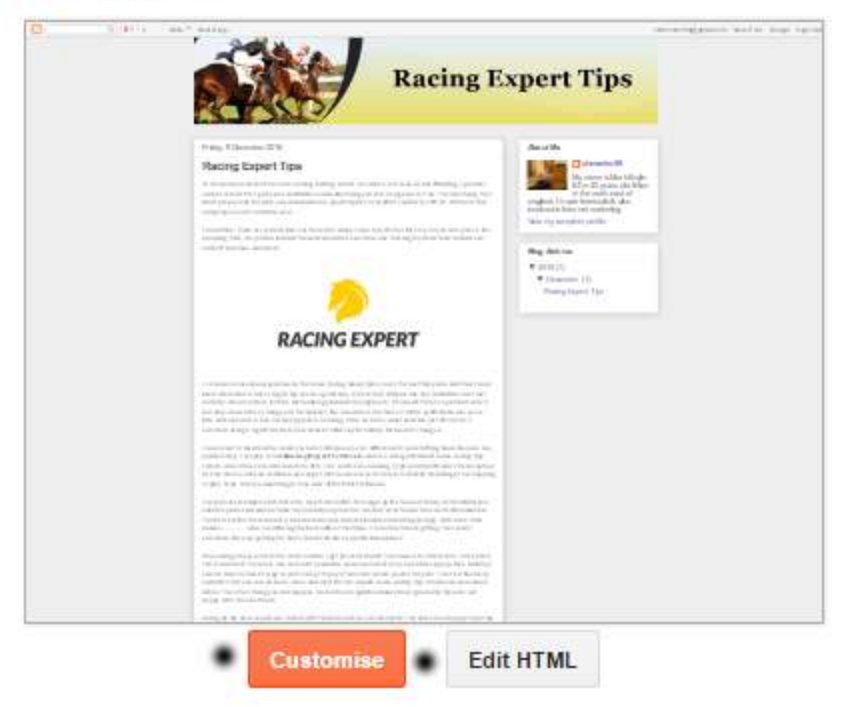

And select **background** (see below).

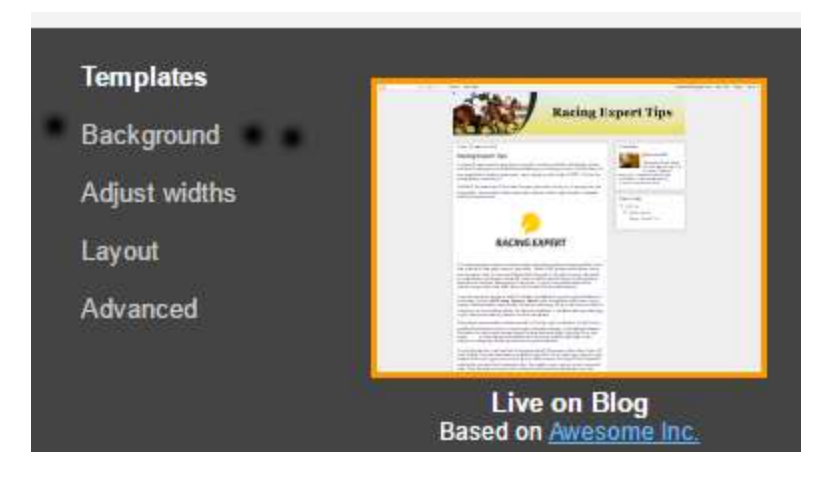

Click the box under the background image and you'll get a choice of images (see below).

#### Select background image

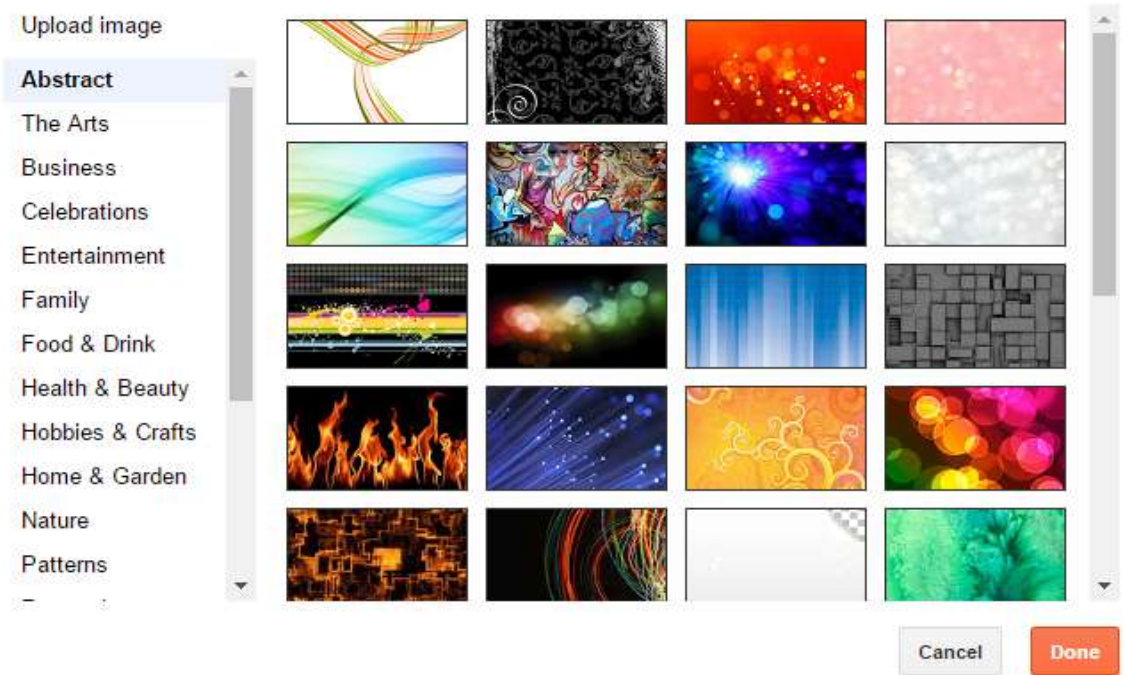

 $\Box$ 

Go through the list and select the one you like the best and seems appropriate for what your promoting and then press **done** and **apply to your blog**.

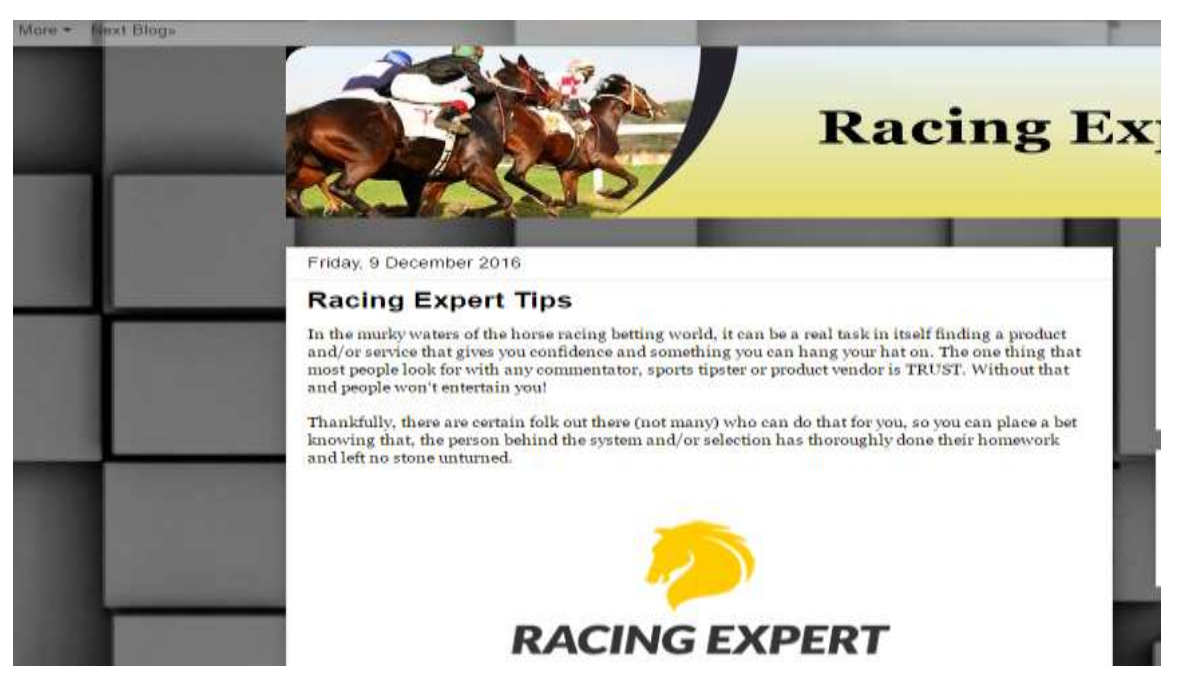

It certainly gives a better look to the blog article and not only do you want people to enjoy what you've written and hopefully click the link at the bottom of the page, but also the design of the page.

The other thing you want to do is fill out your **about me** section which will appear on the

right hand side of each article which should include a photo of yourself.

Click your username and from there the **edit profile**. Fill out the details and in particular the **introduction** part and also upload an image of yourself (optional) and then **save profile** at the bottom of the page.

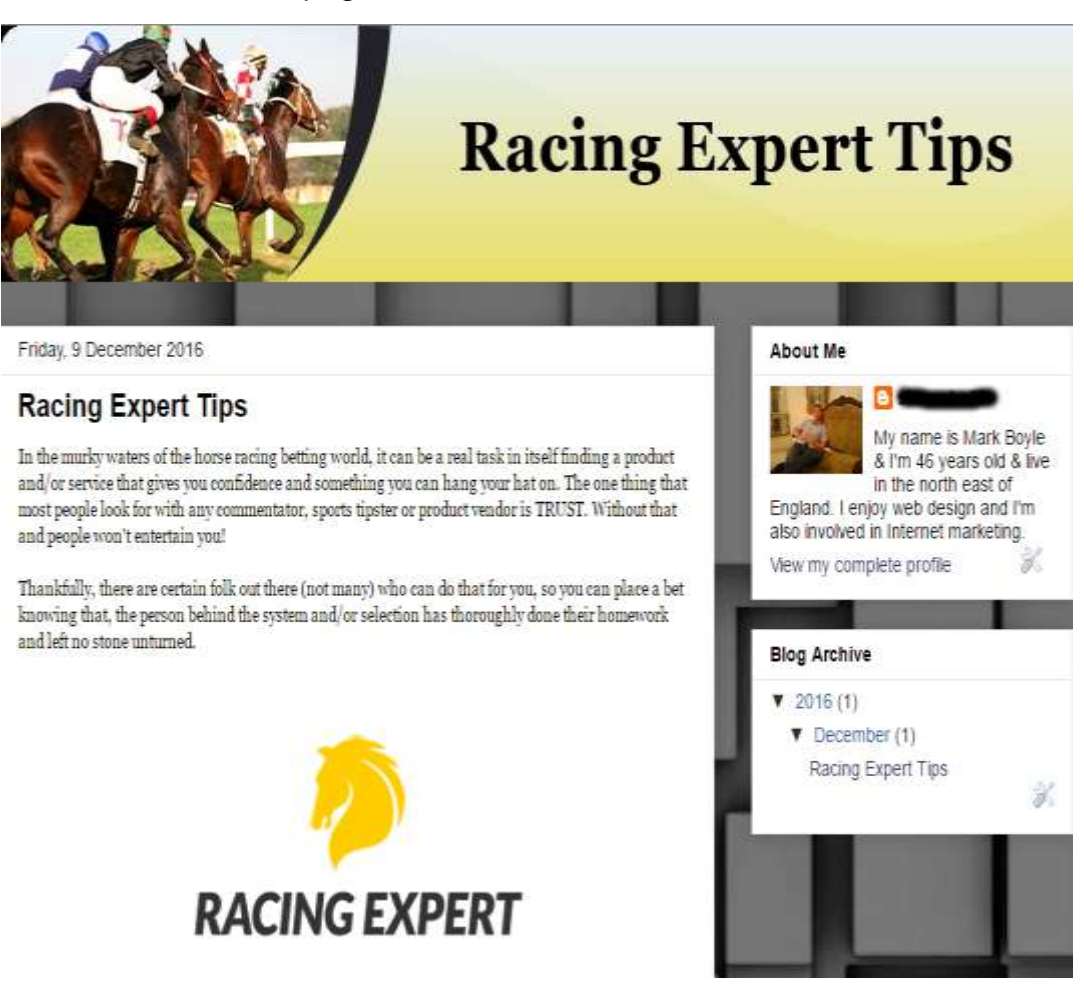

To recap I have done the following for the purpose of this example.

- Signed up for an account with **Clickbank** who are the largest digital retailer in the online marketplace.
- Searched the marketplace for a suitable product in which to promote using the criteria of gravity score, how much commission you'll receive per sale and is it a rebill item.
- Go to the free **Google keyword planner** and look for relevant keyword phrases (two or three) and look for terms which have a search volume, but with low competition.
- Once you're armed with the correct details open a free account with **Blogger.com**.
- Write a 400+ word article remembering you call to action at the bottom as your

contextual link, the keyword phrase as your title, labels or tags with relevant keywords and upload a relevant image.

• Publish your article once you're happy with what you've done and go back and upload a header via **Xheaders** and also a background via their own library.

Once you've you're finished and published your item for the Google bots to find and index accordingly you want to bookmark and ping your site for quicker indexing.

The first you want to do is use a free site called **Pinterest** which is a Google PR9 site. Click **[Here](https://www.pinterest.com/)**

At the bottom of each article you'll see little bookmarking icons. Click the one which has a **P** inside the box (see below).

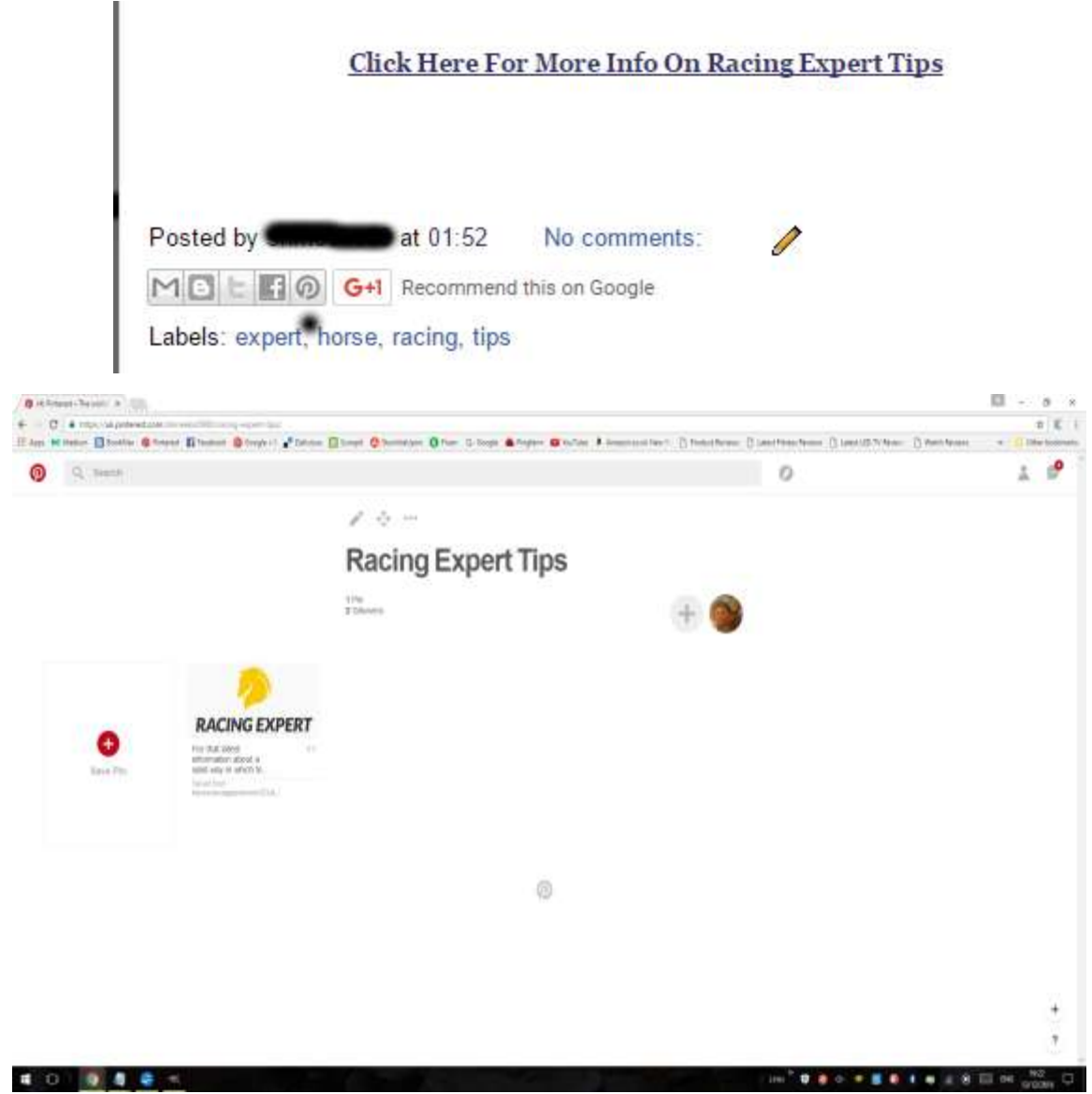

The bookmark should take the form the appearance above. Copy the URL bookmarking

address from the top of the page (see below).

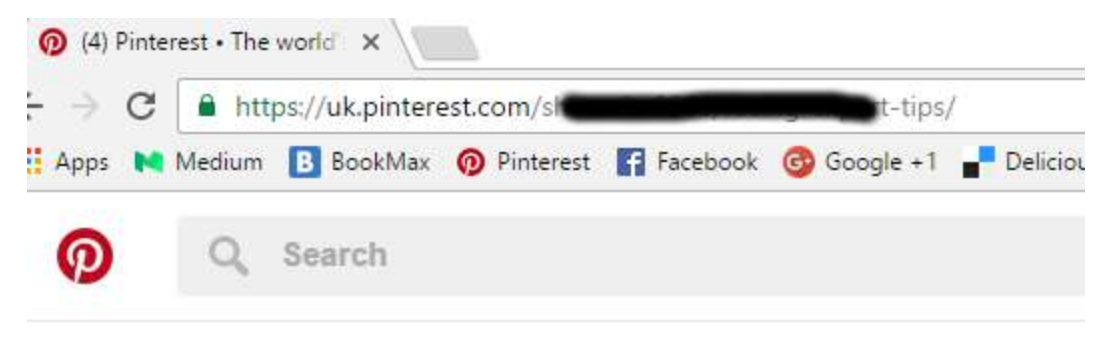

And then go on a site called **PingFarm** don't be put off by the name. Click **[Here](http://www.pingfarm.com/)**

Get the URL address of the blog and paste it on the main feed of the **Pingfarm** site and use the main keyword phrase of the blog and also the Pinterest URL address and press the **mass ping** button (See below).

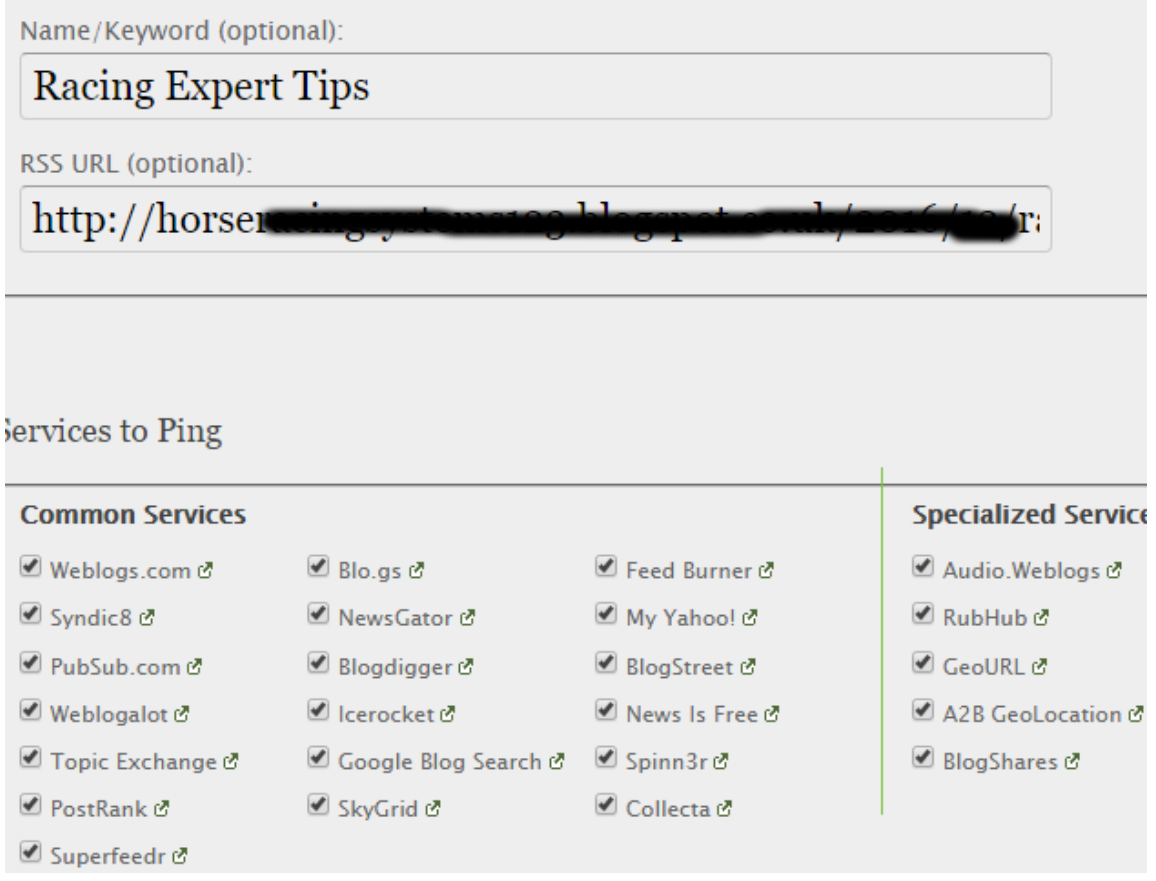

The ping for the two addresses (Blogger and Pinterest) will be confirmed (see below).

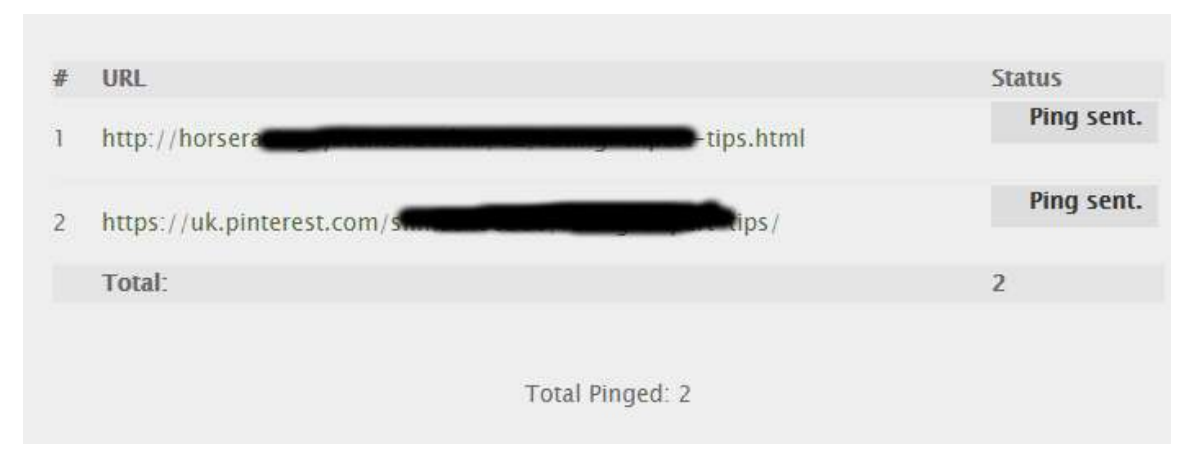

That's basically it and I know it can be a bit overwhelming at the start and especially if you're new to the online marketing field, but practice does make perfect.

There are other free websites which you can use to write articles and include **[Wordpress](https://wordpress.com/)**, **[UKWebs](http://uk.webs.com/Signup)**, **[Wix](http://www.wix.com/)** and **[Weebly](https://www.weebly.com/uk?lang=en)**.

Another great free tool which I use on a daily basis is an image editor which enables you to take screenshots like I've used above for my sample work resize info and blank out certain details.

**Gimp 2.8.18** is a super free image editor**.** Click **[Here](https://www.gimp.org/downloads/)**

The only other thing to consider is the writing of articles and not everyone is comfortable with that. The **Fiverr** site is a huge freelance site which has many decent writers who charge \$5 for each article. If you are going to use the anyone's services then, please select the following

- Writing and Translation
- Articles and Blog Posts
- Average Customer Reviews

From there you would select folk who are near the top of the list and have at least the following

- They Do **400+** Word Articles (check description)
- At Least **500+** Reviews
- At Least **4.6**/5.0 Star Rating
- Completion Time of **7** days or Less

For a free **Fiverr** account which only requires your **Paypal** email address Click **[Here](https://www.fiverr.com/)**

Once you find comfortable with the details above you'll be able to write a **400+** word article including a header and background, publish and bookmark it accordingly within **40** minutes. Just think if you got in to a good routine and could do **10** of these per week (6 to 7 hours of your time) then, you'd be likely to see a few affiliate sales come in after

a few weeks and from there you could reinvest your earnings and think of buying a domain address and get hosting. This would enable you as an affiliate to promote physical items in places including Affiliate Window, Amazon, Commission Junction, SkimLinks …...................

# **Part 3**

I want to follow a path as with part 1, but using another affiliate company and a different free blogging site. The path I'll take with regards to publishing and marketing will be the same.

The first thing you want to do is go to a company called **PayDotCom** and open up an affiliate account. Click **[Here](https://paydotcom.com/signup.php)**

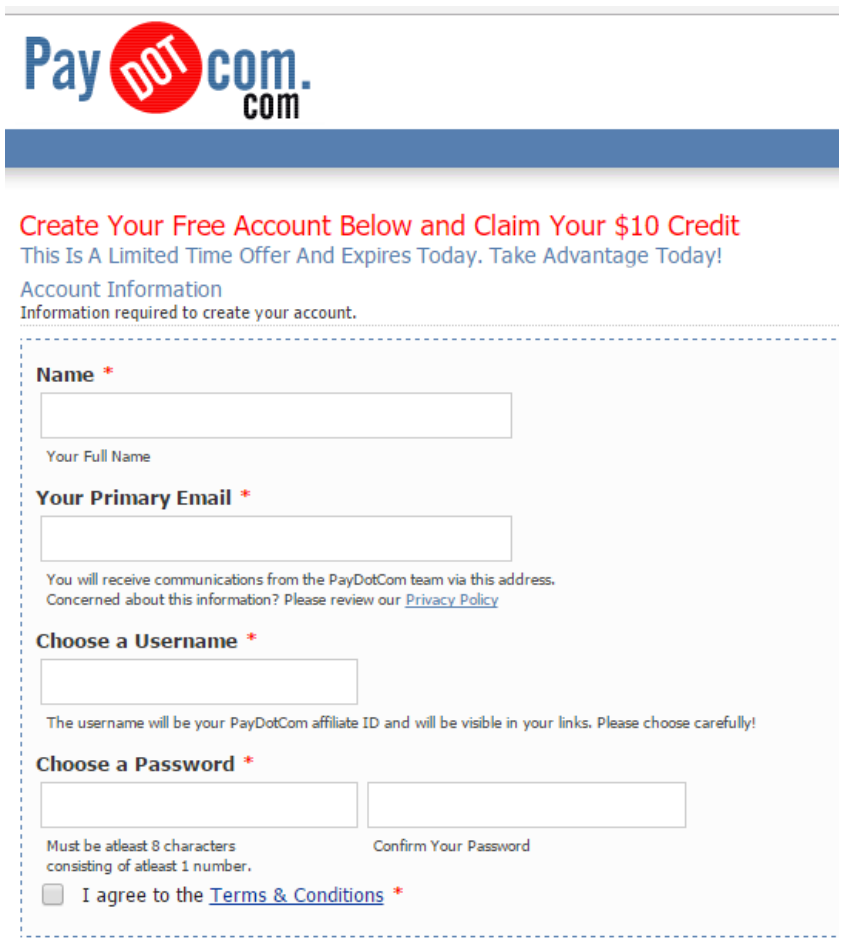

Fill out the required details and check their box to acknowledge the terms and conditions.

Once you've got your username and a password you can login in a search their marketplace for affiliate products to promote (see below).

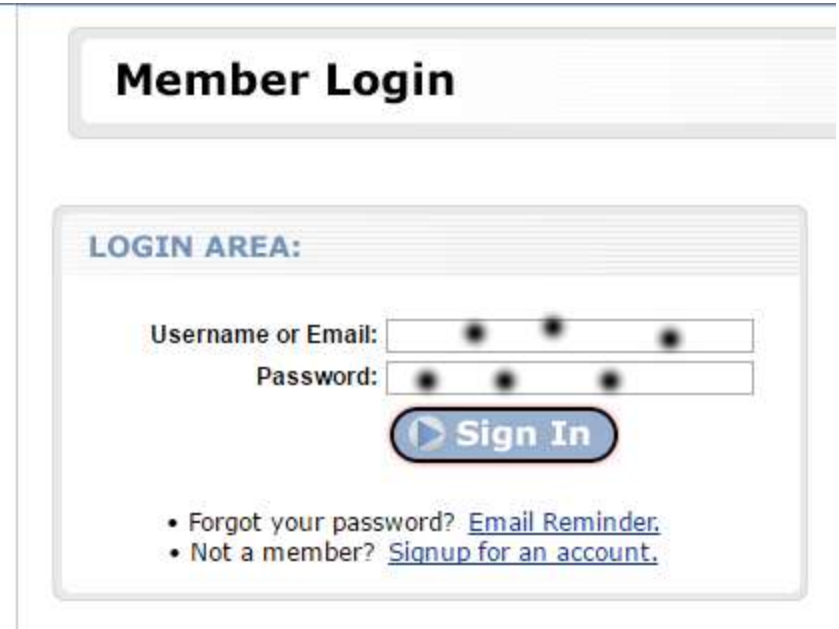

The next thing you want to do is find products from the platform. Select **view marketplace** (see below).

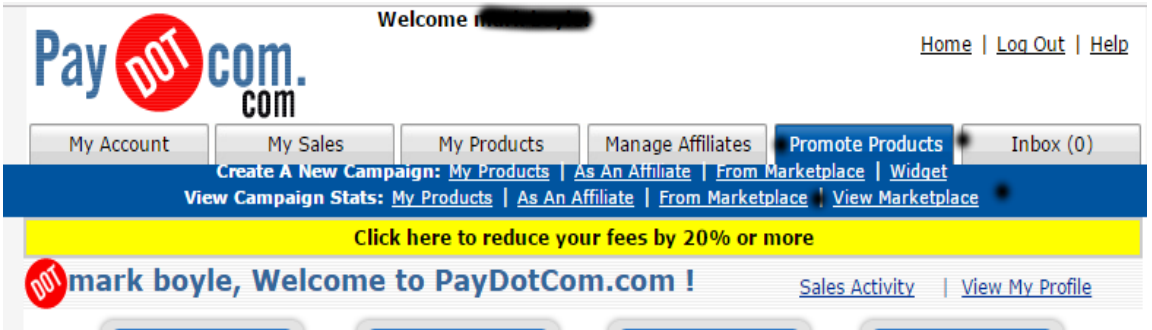

This is another marketplace full of excellent products and although it doesn't have the range of **Clickbank**, the way in which it operates is a better experience for both the vendor and affiliate.

The next thing I'll do is search products and try to find a relevant product to write about. For the purpose of this example I'm going to promote a **business to business** and sub category of **how to** (see below).

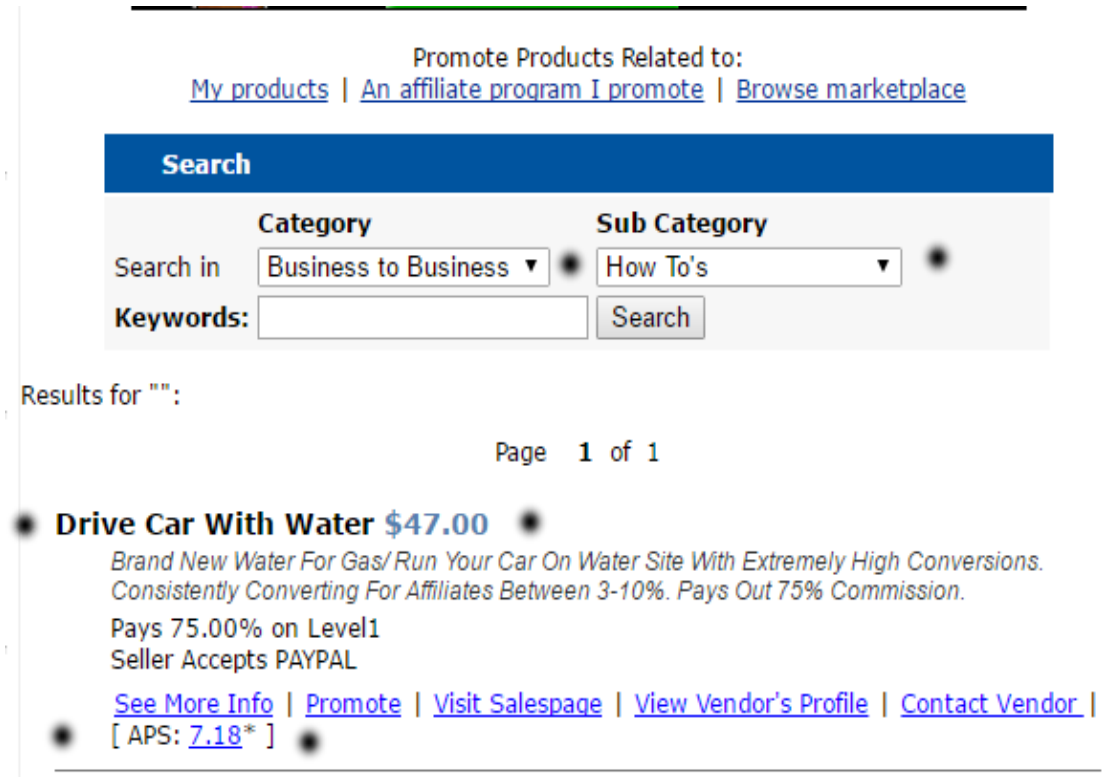

The product I'm going to write about is about how to "**Drive Car With Water**" and has an affiliate score of **7.18** meaning that, over **7%** of folk who've signed up for this have enjoyed a sale within the last **5** months.

The next thing you want to do is select the **promote** button and then copy your affiliate link on to your notepad or a some sort of computer file. The code will contain the product number and your affiliate code.

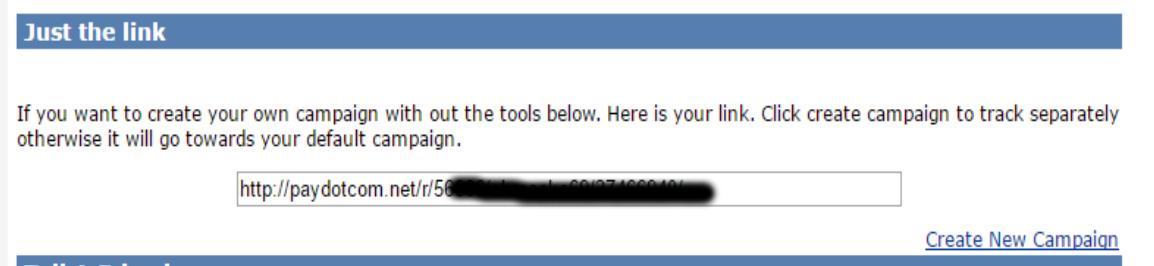

The sales-page for the affiliate product used for this example will look like the page below.

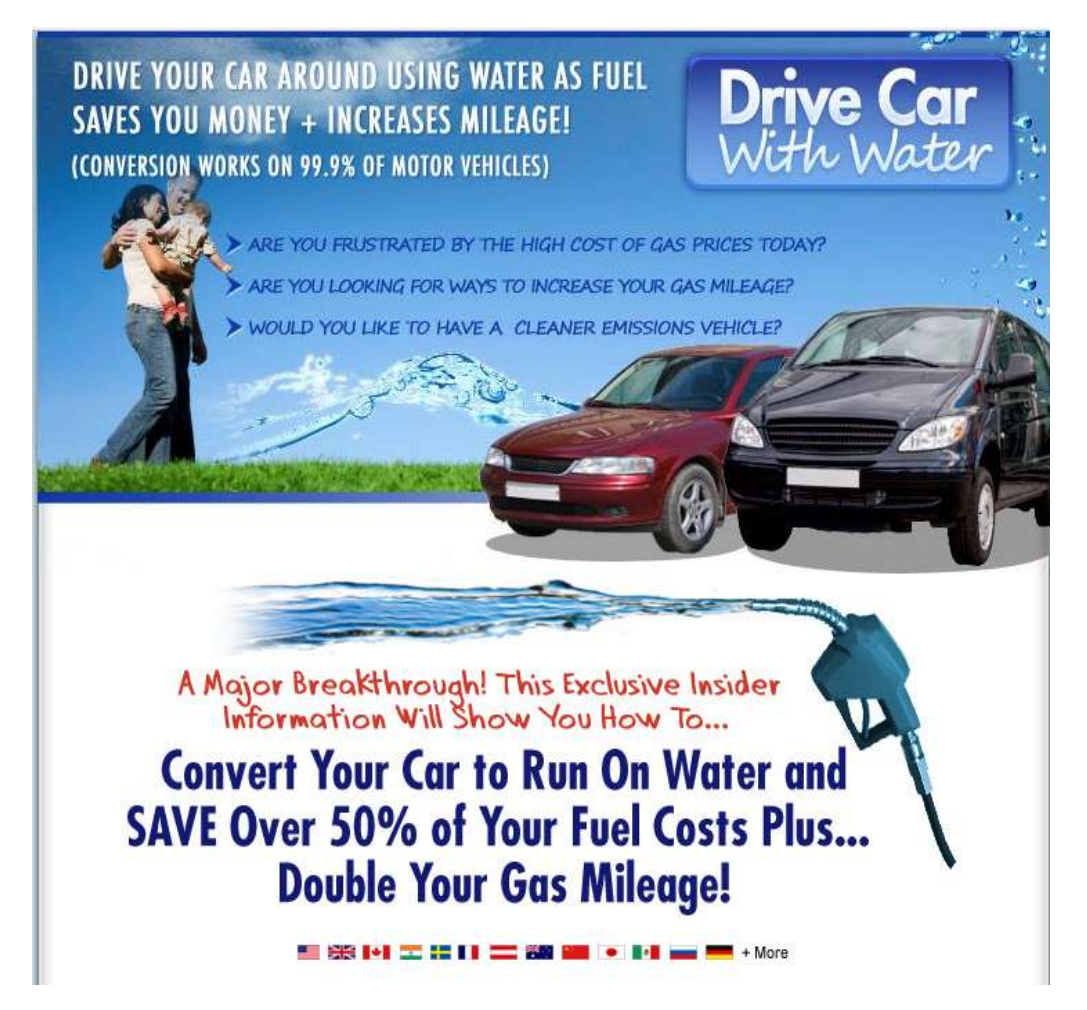

This is not a niche that I would usually promote, but I think folk would be interested in saving real money with car fuel and something which I can write a 400+ word article about.

Now that I've found a product that I can promote as an affiliate via the **PayDotCom** platform, I want to check relevant keyword phrases (two or three).

The next thing I'll do is go to the free **Google Keyword Planner** which is a tool for the **Adsense** program and look for two or three relevant keyword phrases to use for this promotion with a search of the main title which is **Drive Car With Water** (see below).

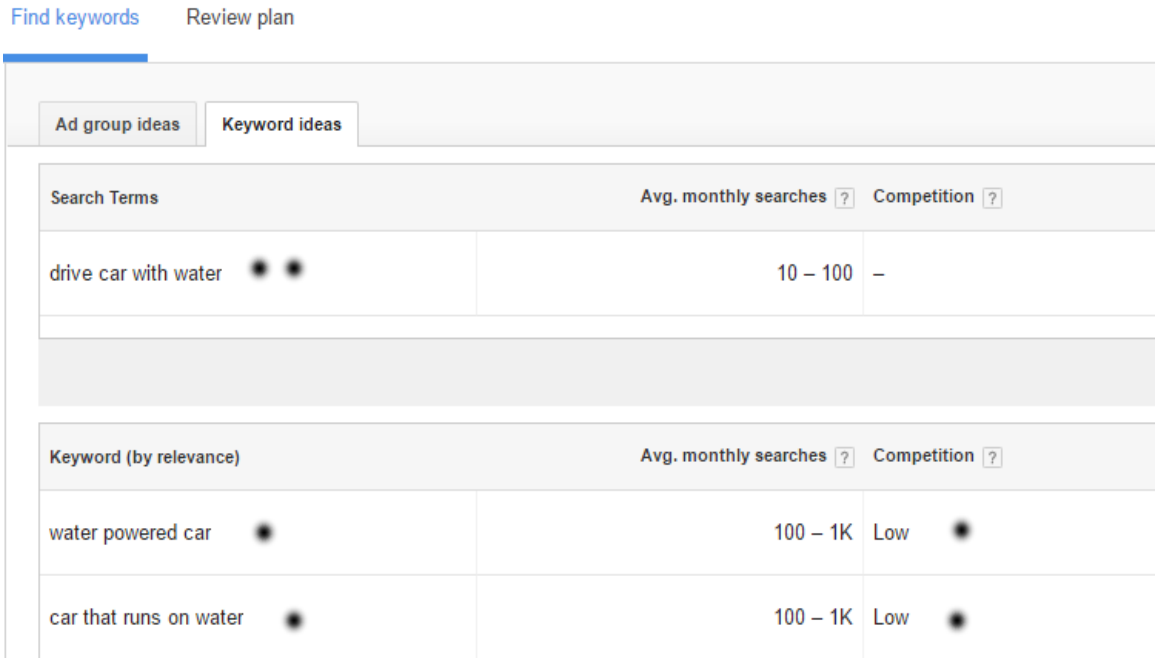

Two phrases that I can base my 400+ word article on are "**Water Powered Car**" and "**Car That Runs On Water**". These two sets of keywords have an average monthly search of between **100 – 1k** searches per month and both have low competition.

## **Part 4**

Now that I have my product and keywords sorted, the next thing I want to do is open up a new blog account. For the purpose of this exercise I'm going to use the free **Wordpress** option and there are six parts to the process. Click **[Here](https://wordpress.com/)**

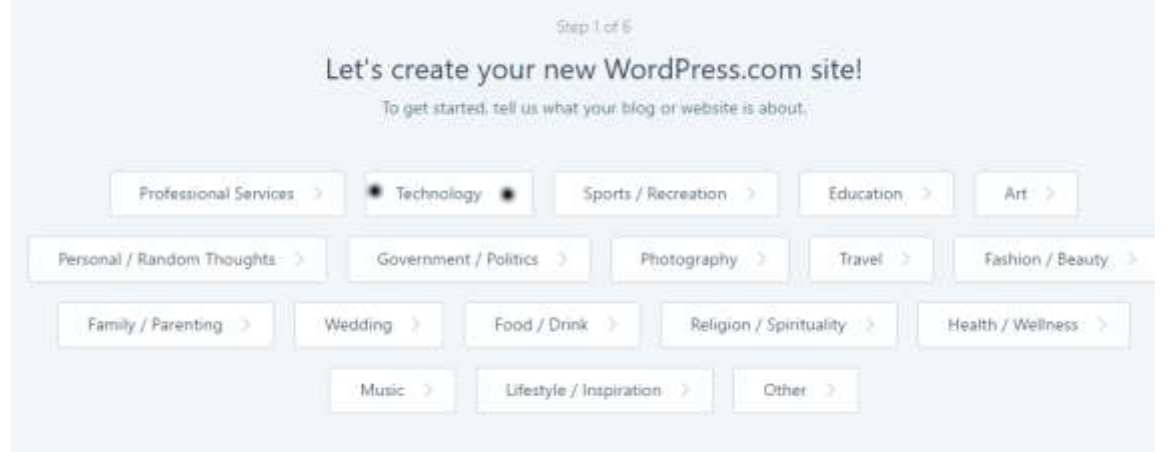

Select which topic you want to go with (**step 1**). For the purpose of this article I've selected technology (see above).

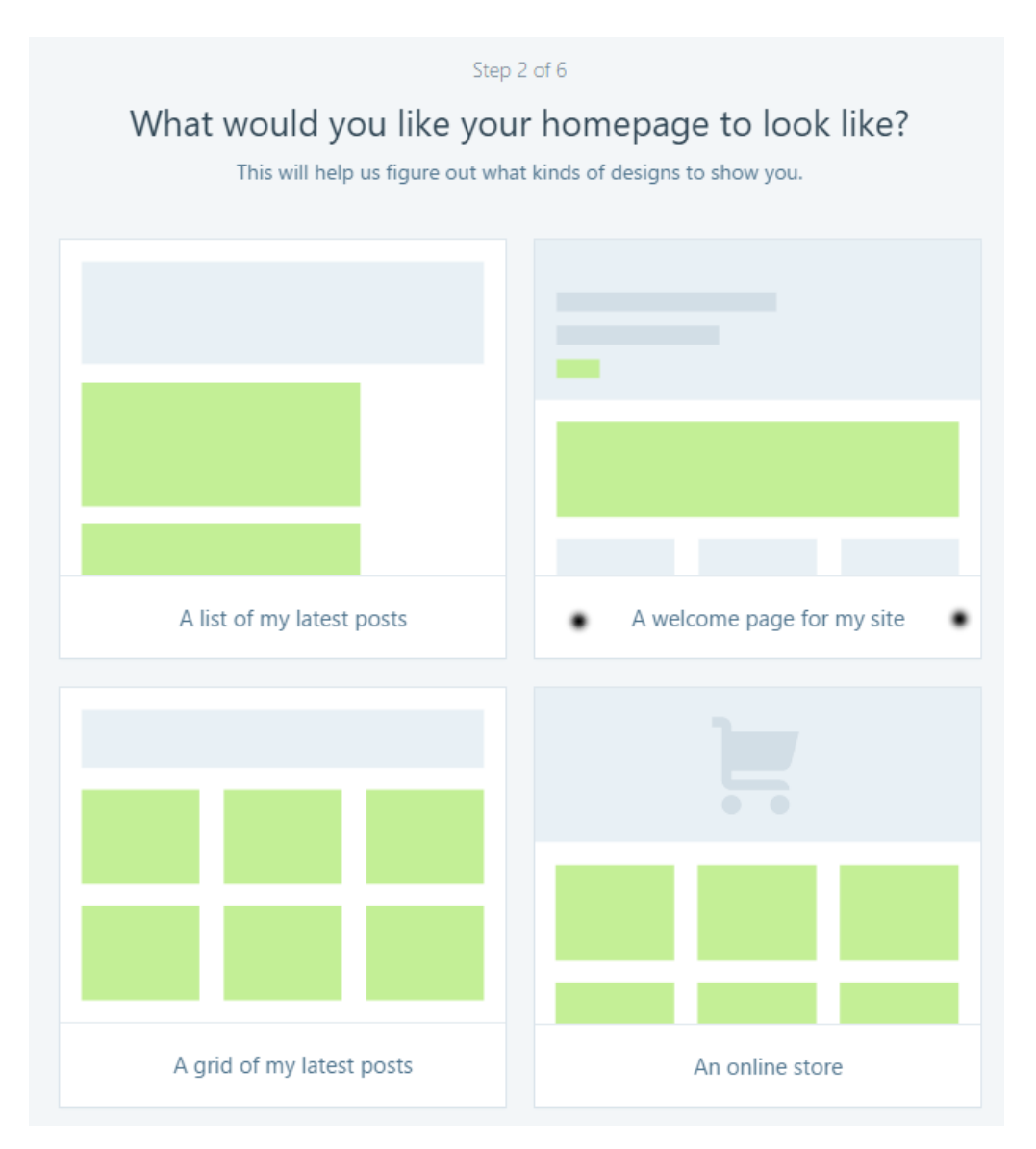

I want to have a welcome page which forms part two of six.

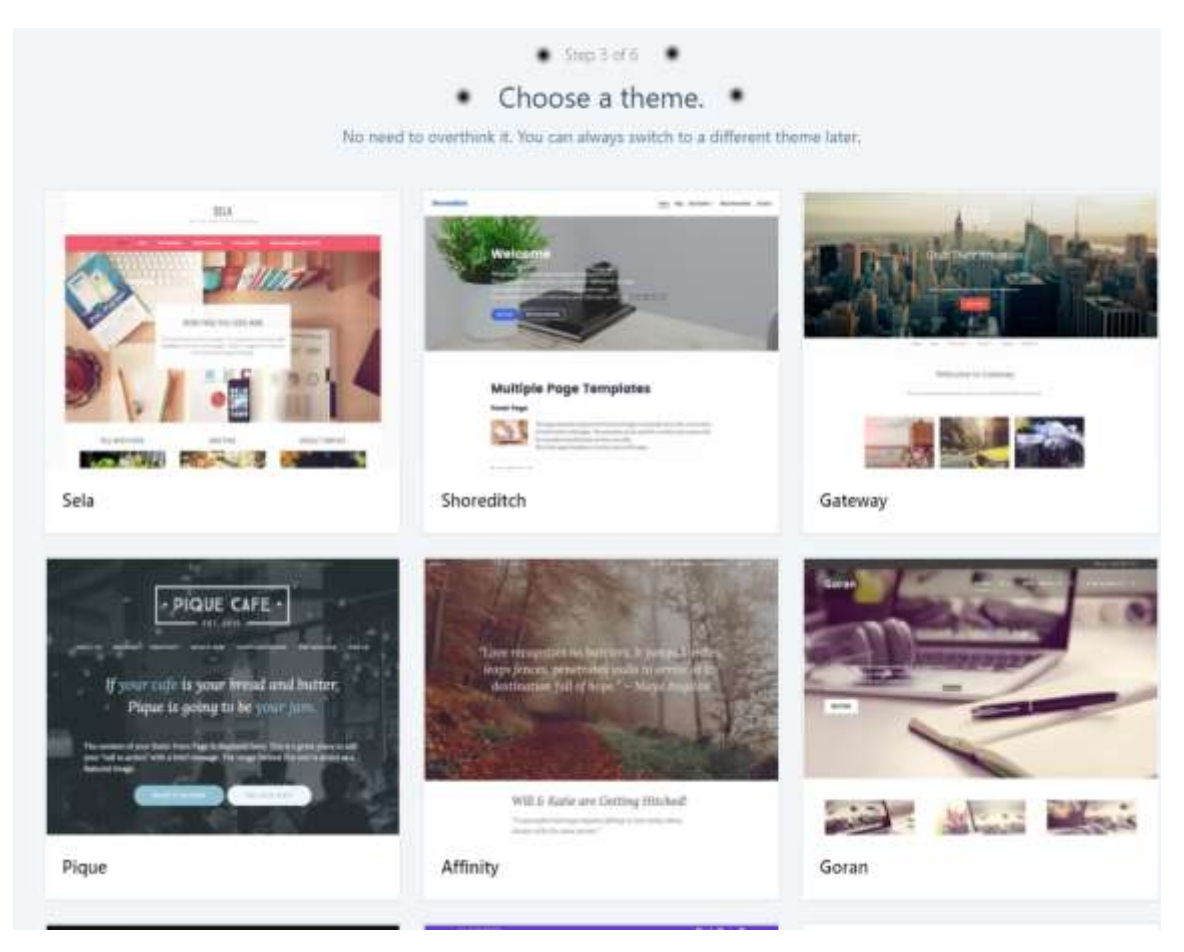

The next thing to do is choose a relevant theme which for part **3 of 6** in the process (see above).

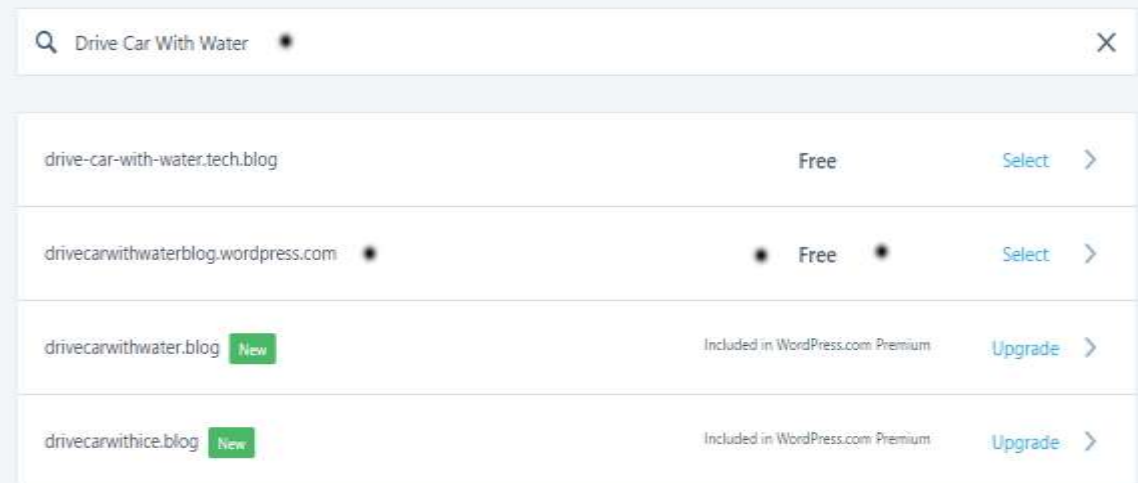

In part **4 of 6** I've entered the keyword phrase of the product "**Drive Car With Water**" and there's a free blog available with that URL address, so I just wa nt to select this along side the name on the right hand side (see above).

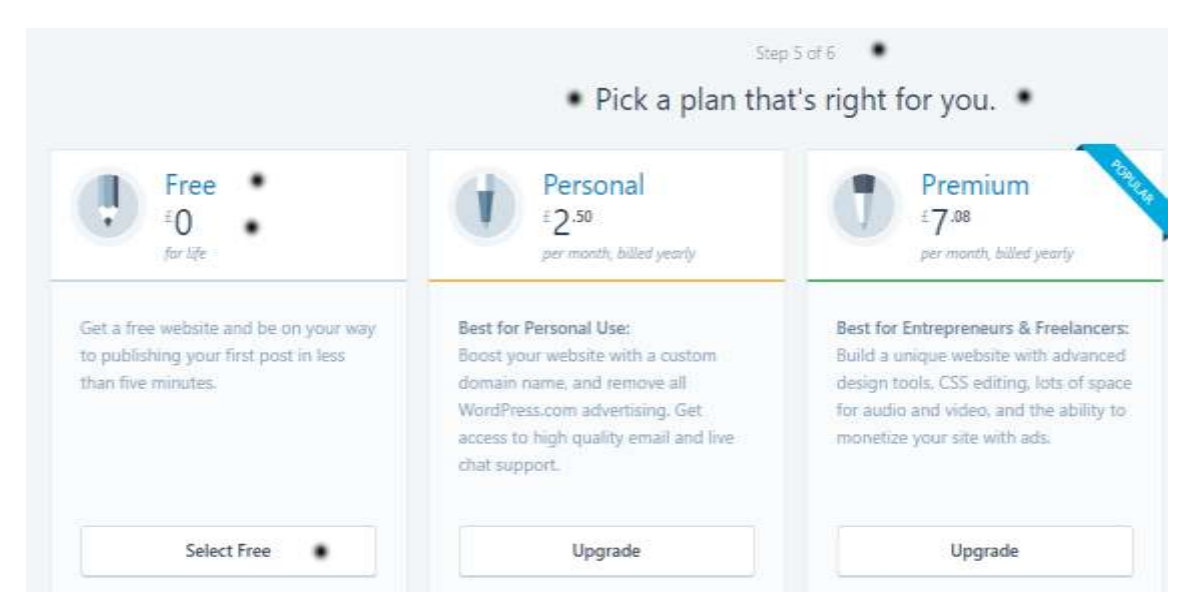

Step **5 of 6** is choosing the **Free** plan (see above).

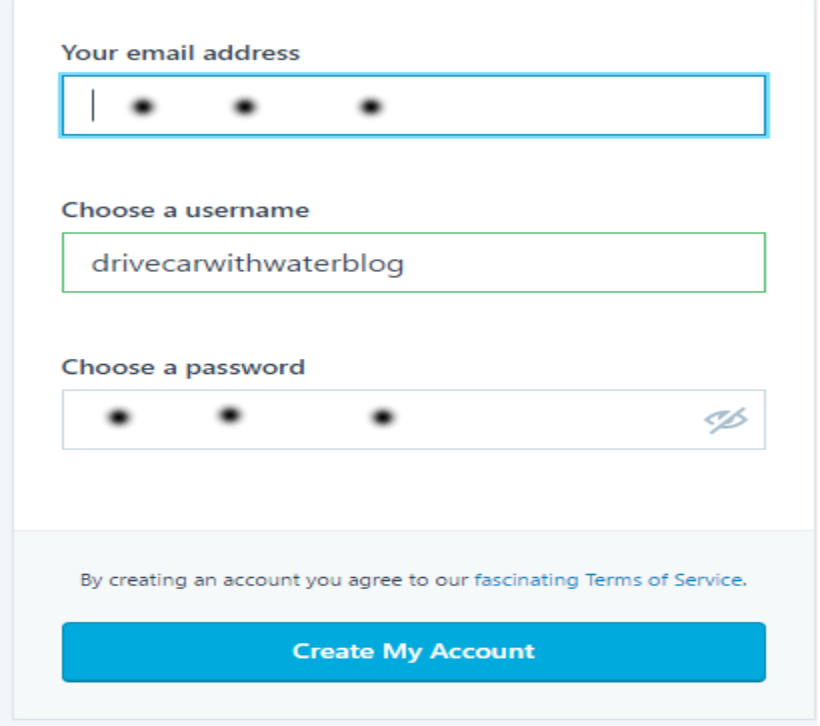

**Step 6 of 6** and the final part involves entering your email address and choosing your password (see above).

Once you have done this confirm your blog from the email inbox and you're now ready to start posting articles to your blog.

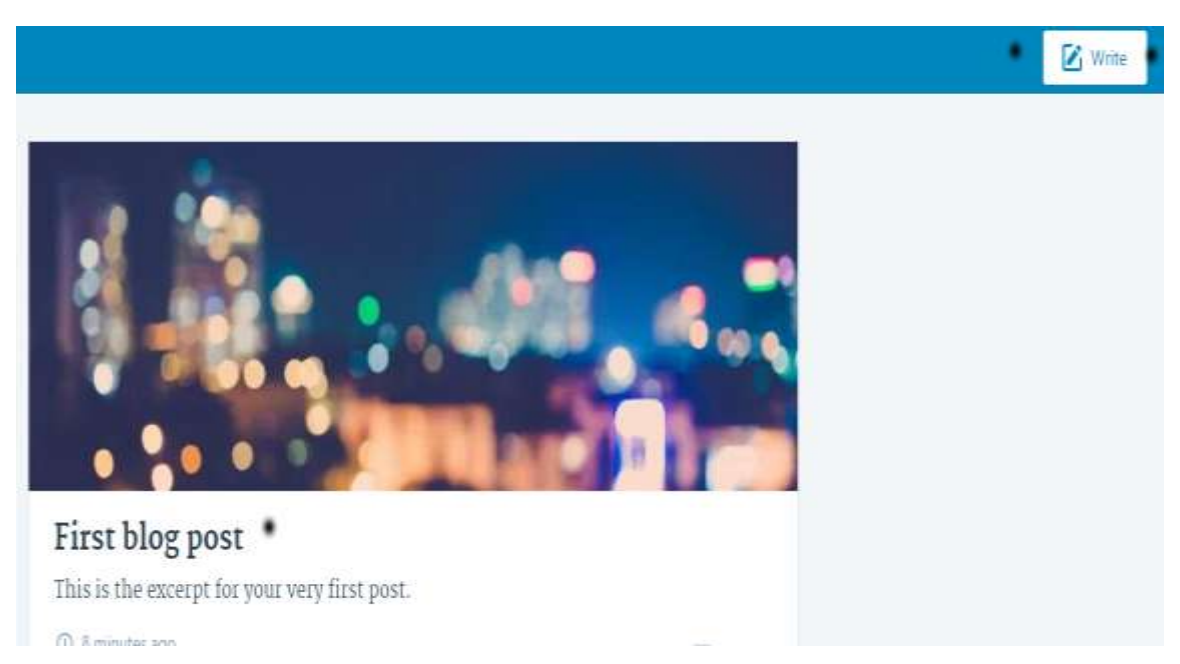

Select **write** from the top right hand corner of the page (see above) and do a 400+ word article on your chosen topic.

I've written a 400+ worded article below which has the title "**Drive Car With Water**" and I've just published it in **Wordpress** enabling Google and the main search engines to find and index it accordingly.

# **Business Drive Car With Water**

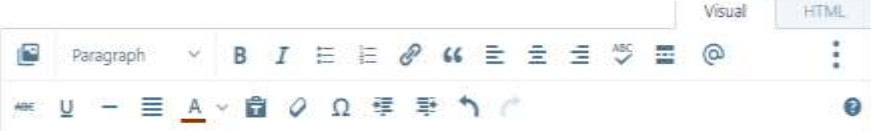

I think its common knowledge especially in the UK, that we DON'T get a good deal at the petrol pumps and fueling our vehicles. We are currently paying about 115.6p per litre of unleaded fuel which equates to around £5.25 per gallon of fuel. This is basically scandalous and people should take a stand with regards to these astronomical prices!

Finding a method in which can enable you to convert your car in order to take water and help save your future fuel bill by over 50% would be amazing wouldn't you agree? Well, now there is a way in which you can do with a specific conversion system.

#### So what does this involve?

Its quite a straightforward and easy to follow process which converts you car in to a hybrid water system allowing the vehicle to produce engine power from water burning. You're probably thinking at this point, have I been misled over the years in to thinking that car engines can only be powered by gasoline and you'd be right. Its always about money and when you think countries find excuses to go to war because of oil and how powerful a commodity it really is.

#### Is this safe and is it legal?

The answer to both parts is YES. It is a completely safe and easy to follow system and its legal due to it being environmentally friendly and is also a money saving product. You'll get a vehicle which not only produces cleaner emissions, but also reduces your own carbon footprint.

The next thing you'd want to do is place relevant banners and a call to action at the bottom containing the affiliate link.

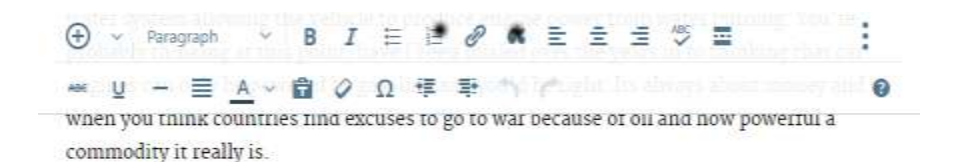

#### Is this safe and is it legal?

The answer to both parts is YES. It is a completely safe and easy to follow system and its legal due to it being environmentally friendly and is also a money saving product. You'll get a vehicle which not only produces cleaner emissions, but also reduces your own carbon footprint.

The manual clearly shows you how to use water from your car battery and convert that in to fuel which acts as a supplement to your own car fuel. A small amount of water can create loads of HHO gas to help fuel your car, so basically eliminating waste deposits which is healthy for the environment and great for your pocket.

- Over 50% Saving
- Easy to Follow Manual
- Environmentally Friendly
- Easy Conversion
- Legal and Safe

When it comes to these sort of things there's always the big and most important thing called TRUST and people are wandering is this good for my car, is it safe and legal, will it effect my warranty and will I make the savings it claims. In short there's NO need to concern yourself, as it is 100% legal and fine to install and use.

Why would you want to delay with this type of thing when you can start making superb savings from the moment you've installed this easy to follow conversion and give yourself a water powered car?

Click Here For More Info On The Car That Runs On Water

You want to hover over the complete called to action phrase "**Click Here For More Info On The Car That Runs On Water**" and press the link button at the top of the page and insert your link in the box (see below).

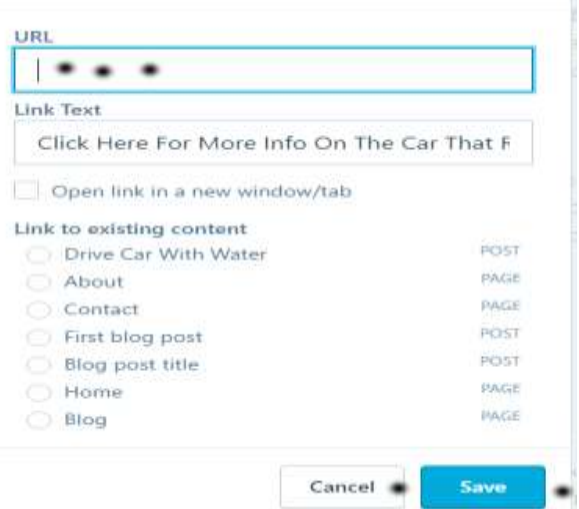

Enter your affiliate URL address in the box above and press **save**. You also want to insert a relevant image in the page to make it more appealing (see below).

# **Drive Car With Water**

december 14, 2016 by drivecarwithwaterblog

I think its common knowledge especially in the UK, that we DON'T get a good deal at the petrol pumps and fueling our vehicles. We are currently paying about 115.6p per litre of unleaded fuel which equates to around £5.25 per gallon of fuel. This is basically scandalous and people should take a stand with regards to these astronomical prices!

Finding a method in which can enable you to convert your car in order to take water and help save your future fuel bill by over 50% would be amazing wouldn't you agree? Well, now there is a way in which you can do with a specific conversion system.

#### So what does this involve?

Its quite a straightforward and easy to follow process which converts you car in to a hybrid water system allowing the vehicle to produce engine power from water burning. You're probably thinking at this point, have I been misled over the years in to thinking that car

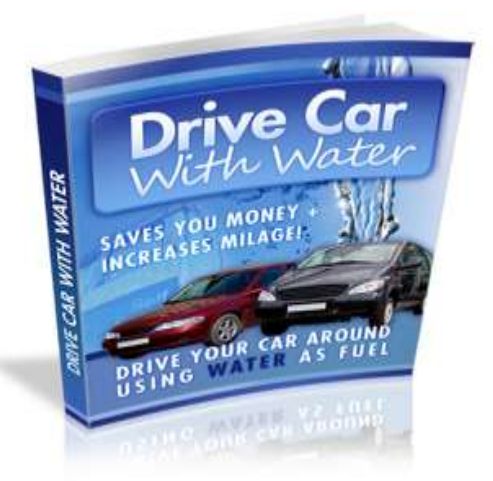

On the left hand side of the page you want to select "Categories and Tags" and place the relevant keywords you want with a comma separating each one (see below).

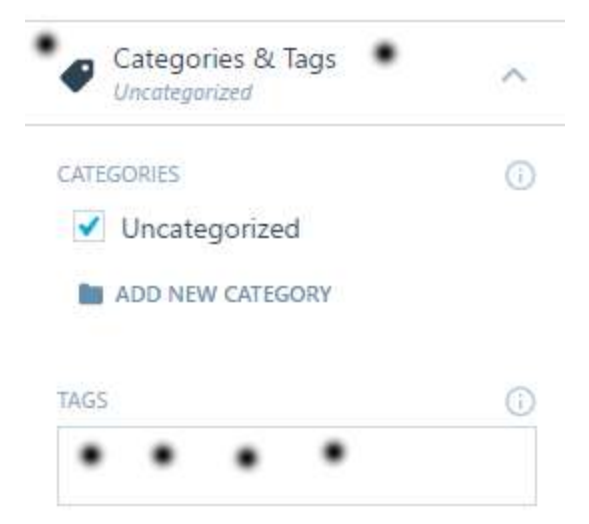

The latest thing you want to do is an "**About Me**" page which visitors can click and see for your profile for peace of mind and upload an image of yourself (see below).

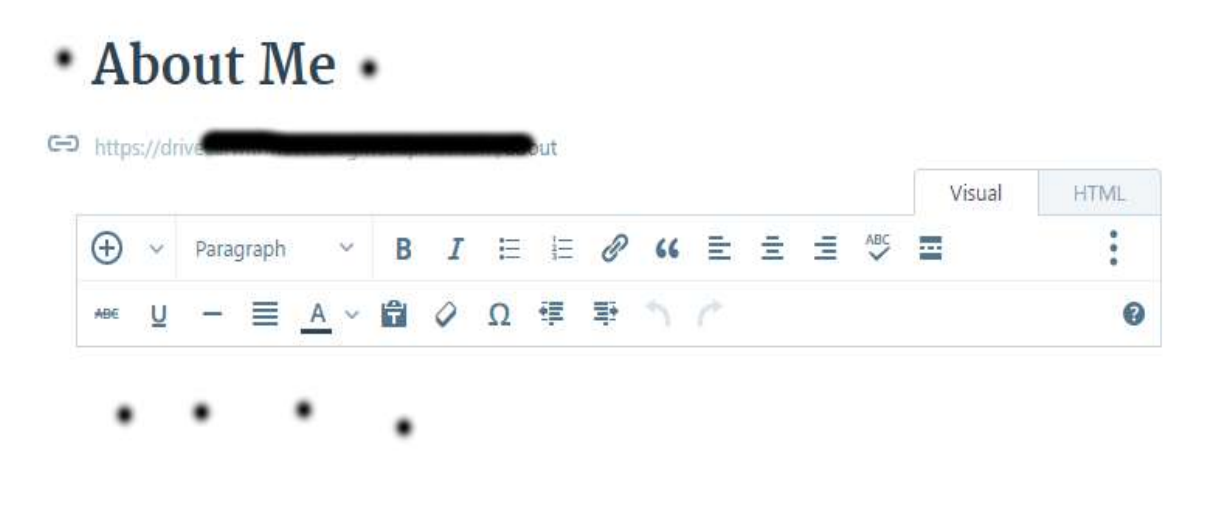

In **part two** of this exercise I have covered another excellent affiliate program called **PayDotCom** and opened account with them. I have carried out some basic keyword research using the free **Google Keyword Planner**. Opened a free blogging account with **Wordpress** and written an article (400+ words), published it with a relevant image and created a contextual link (call to action) containing my affiliate link.

Once you've you're finished this second article once again you want to get this indexed with the search engines ASAP, so you want to bookmark this and ping it.

You should already have your **Pinterest** account opened if you've followed my steps in **part one**.

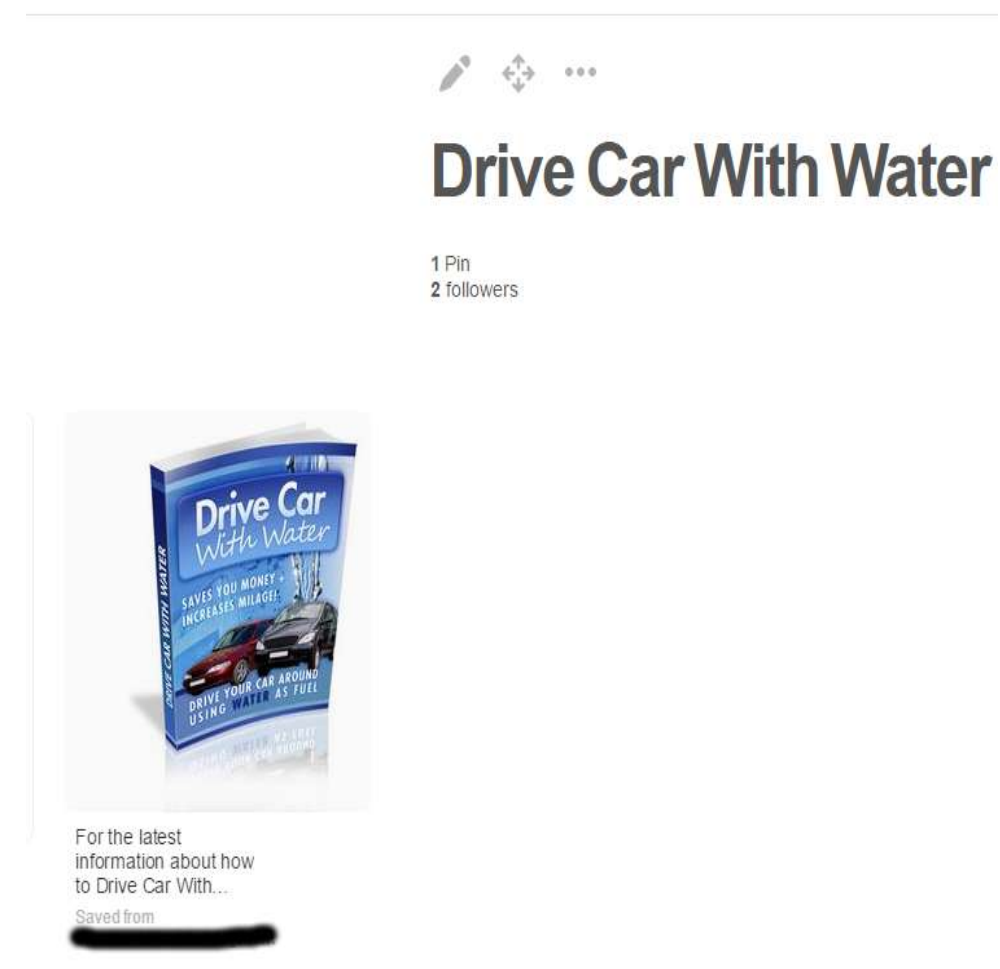

Bookmark the new article post from **Wordpress** on the **Pinterest** site which has a Google PR9. The latest piece of the jigsaw is to ping in using **Pingfarm** which I mentioned in **part 1**.

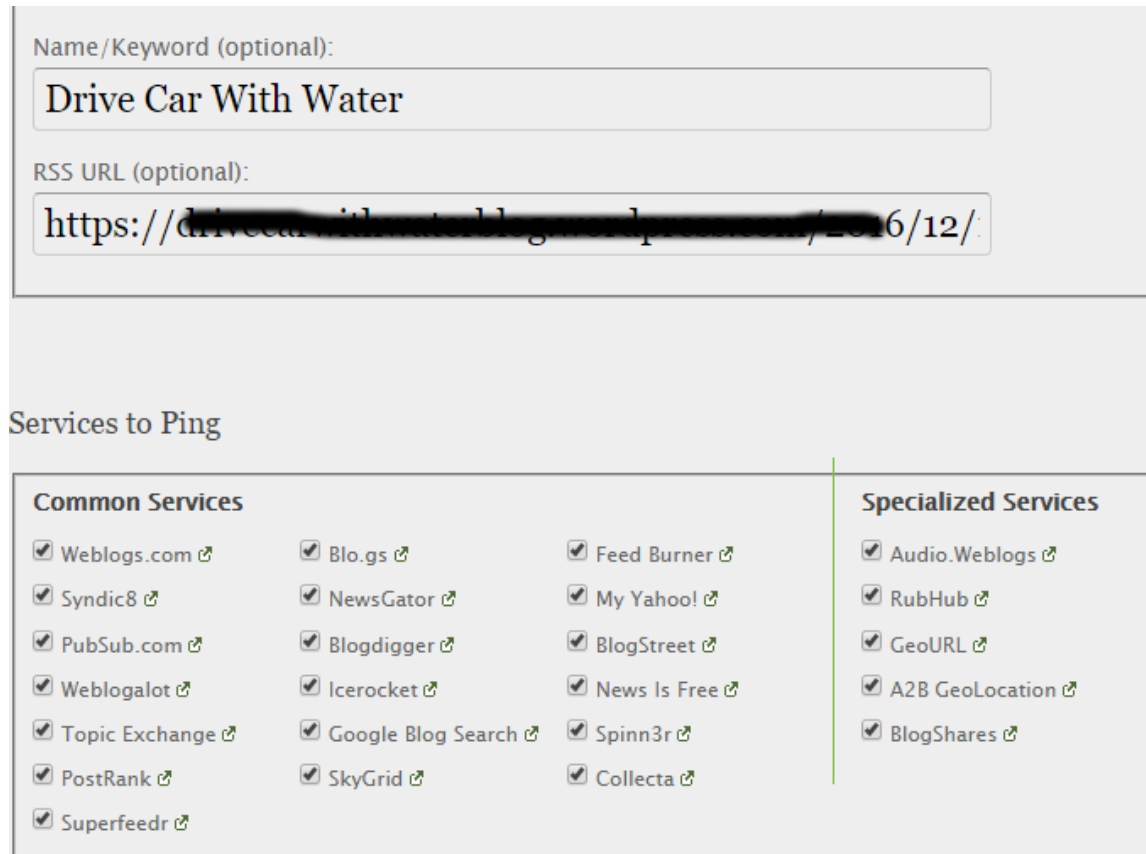

You want to ping both the article and the **Pinterest** URL address and the main keyword phrase (see below).

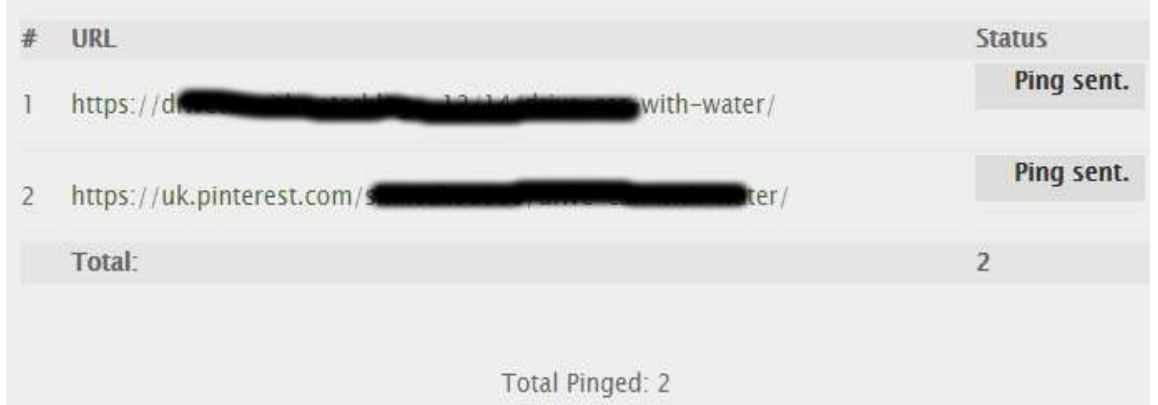

Well, that's basically it you be glad to hear. Its advisable for easy of use to bookmark these sites – **Clickbank**, **Blogger**, **Paydotcom**, **Worpdress**, **Pinterest**, **Google Keyword Planner** and **Pinterest** on your bookmarks bar at the top of your internet browser for ease of use.

Another site worth mentioning and is free to join is the **Warrior** forum which is the largest internet marketing forum in the world. You can ask question and answer them with like mind people and you can also place a link in your signature after **50** posts. Click **[Here](http://www.warriorforum.com/)**

\*\*\* Before you rush in and try to open accounts and write articles, please read this eBook at least once and absorb all of the information and get a firm grasp of what to do. \*\*\*

This should be treated initially as a part-time project (unless you have a decent amount of money set aside), as making money online takes time, determination and in the end will be down to you how much you earn and how determined you are to succeed.

A superb saying by the great man **John Lennon** and very apt in today society "**Life is what happens while you are busy making other plans**".

If you are struggling with this then please DON'T hesitate in contacting me in order to get the most from this FREE eBook.

Email Address : **[shmeeko0100@yahoo.co.uk](mailto:shmeeko0100@yahoo.co.uk)**

I have a superb offer below which can help take you to the next level on your internet marketing journey with regards to product affiliation and comes with a **60** day money back guarantee for your own peace of mind.

The package involves both written examples and video tutorials on how to make money online from product affiliation and how you can get free traffic towards it. In order for you to get the most from this it is better if you have your own paid website (hosting and a registered domain name).

#### **So what does the package include**?

- Written Examples
- Video Tutorials
- Full Email Assistance
- Unlimited Skype Sessions
- 60 Day Money Back Guarantee\*\*

\*\* If you don't start making money online using my routes to market then, I'll give you back a full refund and you'll also be able to keep the manual FOC. I can't say fairer than that.\*\*

I'm also offering a **\$20** discount at present, so you'll be able to get a nice reduction with this product and it comes with NO hidden extras or monthly fees which a lot of other vendors have. Just **one** payment and that's it!

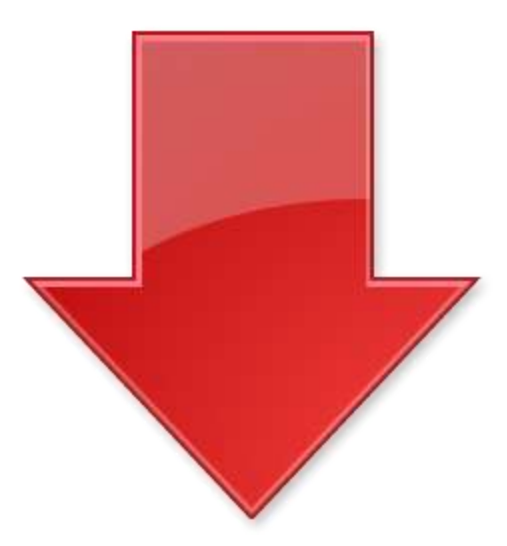

**Product Page >><http://www.mdb-marketing.com/online-marketing-income.htm>**

Kind Regards Mark Boyle

**[Copyright@ MDB Marketing 2017](http://www.mdb-marketing.com/)**